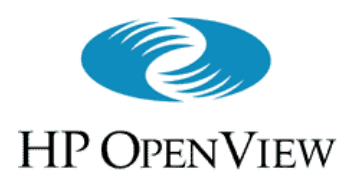

Introducing HP OpenView VantagePoint Internet Services (VP-IS)

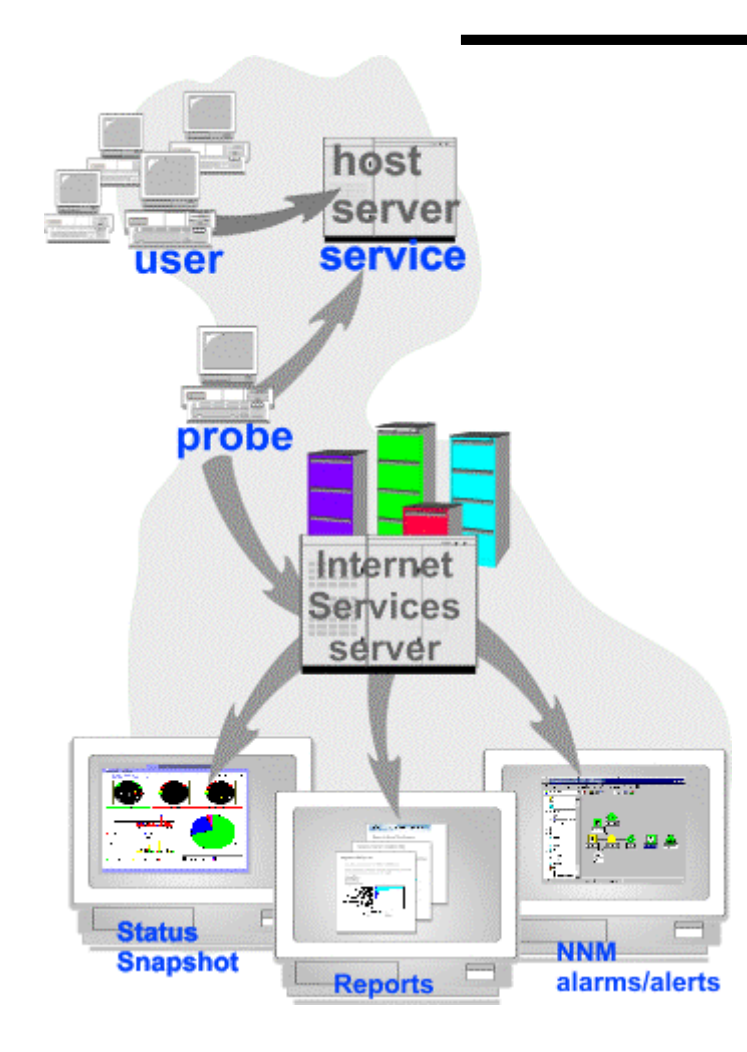

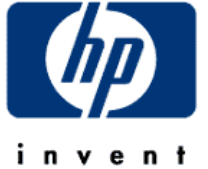

Visit VP-IS Interactive website http://ovweb1.external.hp.com/nnminteract/ovis-main.htm

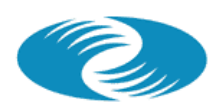

**HP OPENVIEW** 

### **What is VP Internet Services 2.0?**

- For companies that provide business-critical internet services
- Measure, monitor and report against service level agreements
- Provides end-to-end service assurance by proactively managing availability and performance
- Reduce Mean-time-to-Repair the service through tight linkage between internet services monitoring and troubleshooting

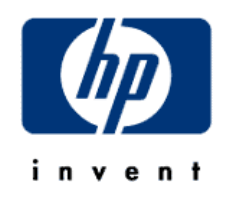

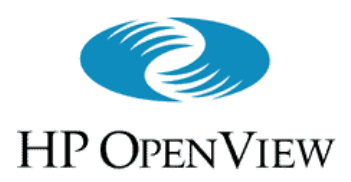

Overview

- Users engage many internet services (HTTP, DNS, etc.) in everyday use, generally without any knowledge of the service
- But poor service performance gives user a poor experience
- High service availability and performance is key to making the user experience satisfying

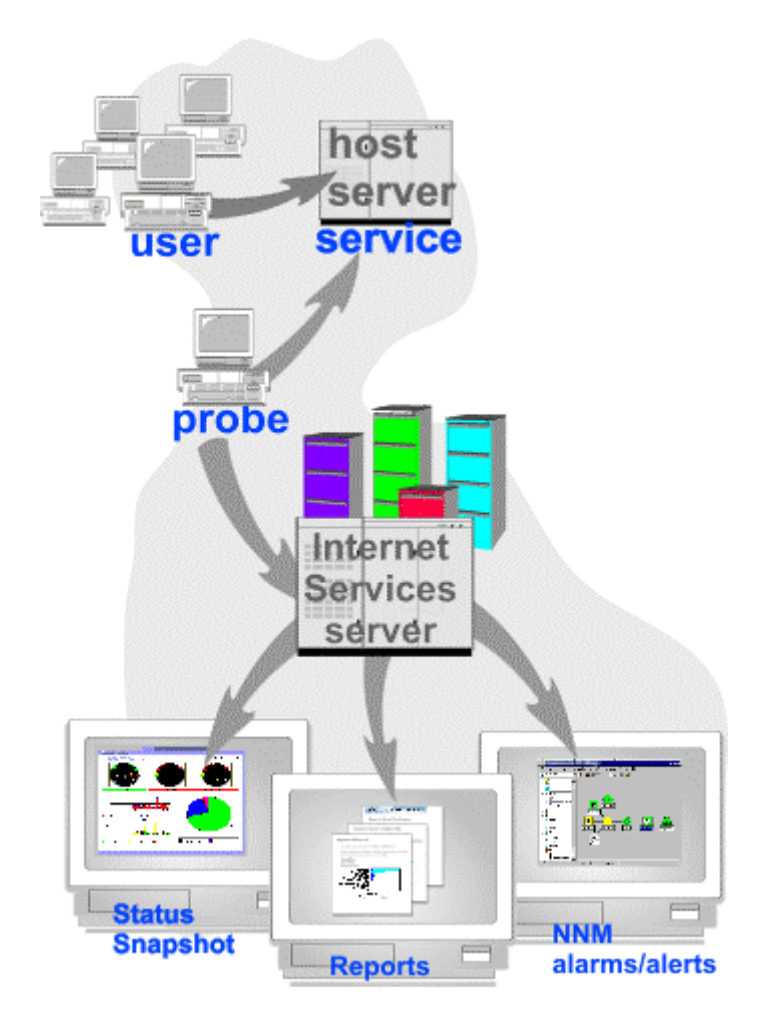

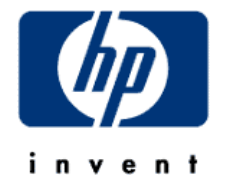

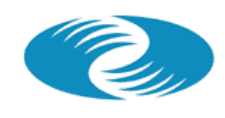

**HP OPENVIEW** The industry's most complete "Active" monitoring probe technology solution lets you pinpoint the source of the service problem

- • **The active software probes detect and automatically alarm whenever end-to-end response time SLOs are violated**
- • **Builtin reports help you quickly determine system application related problems**
- $\bullet$  **Integration with VP Operation's templates point to problems on mission critical servers**

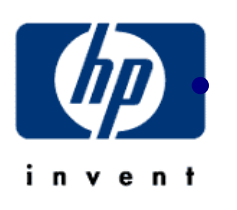

 **Integration with NNM Event Correlation Services allow quick determination of network or application problems and "root cause analysis" for network failures.**

4

### **HP OPENVIEW** Why HP OpenView VantagePoint Internet Services 2.0 is the right choice

- Tight integration with HP OV troubleshooting tools increases service availability
- Tight integration with HP OV reporting tools for consistent look-and-feel
- At-a-glance health summary information
- Automatic baselining gives your more intelligent alarms
- Support of leading-edge technologies such as WAP
- 5• Support is all from HP (no 3<sup>rd</sup> party support needed)

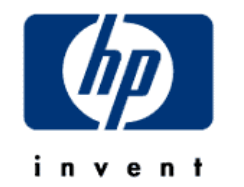

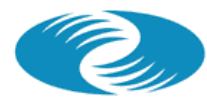

**HP OPENVIEW** 

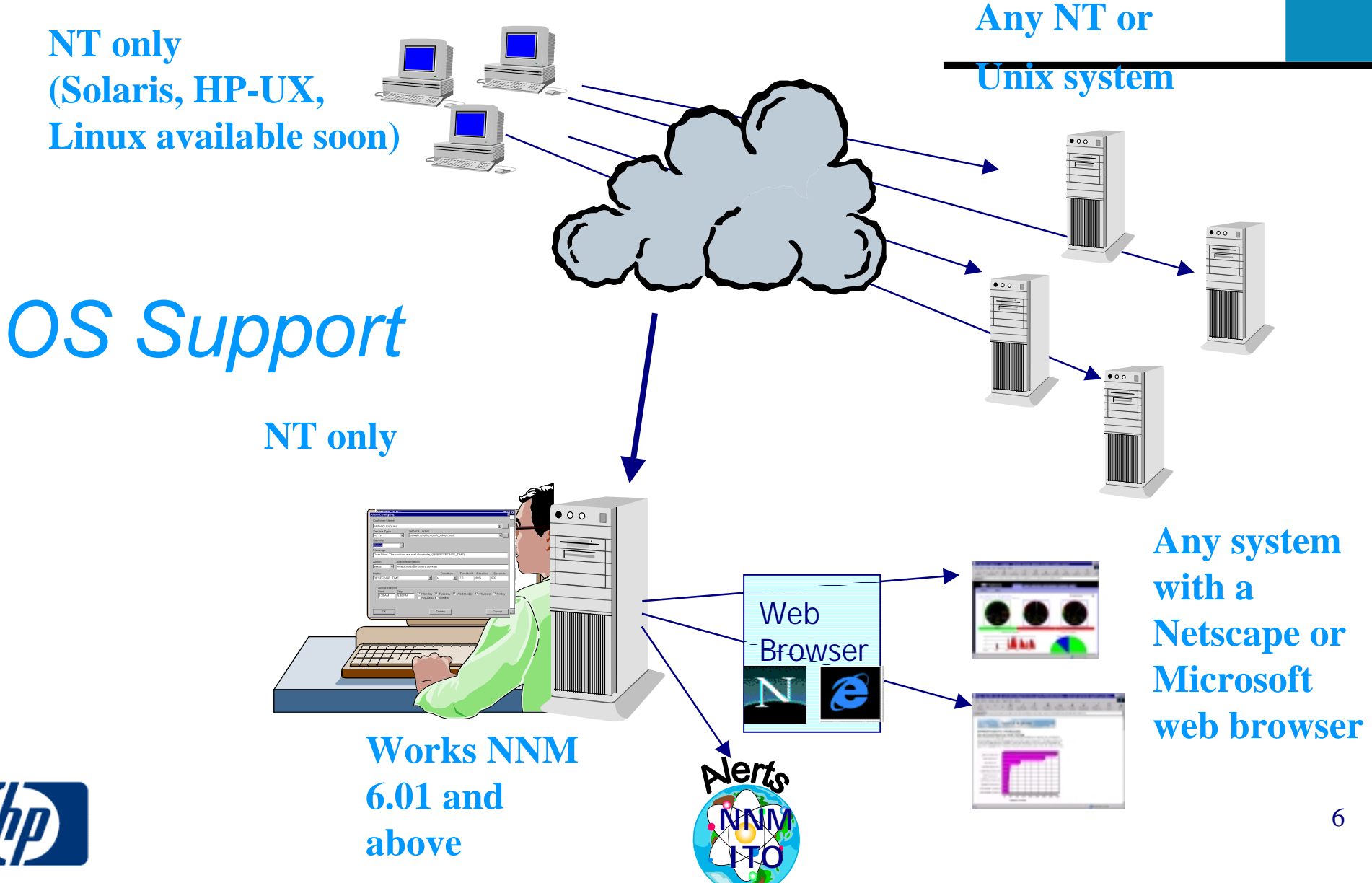

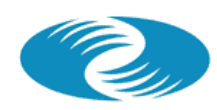

**HP OPENVIEW** 

# **Easy licensing model**

- One license needed per managed server (independent as to how many services run on them)
- Software probes are not licensed
- No separate license for the measurement server

**You only pay for what you want to manage!**

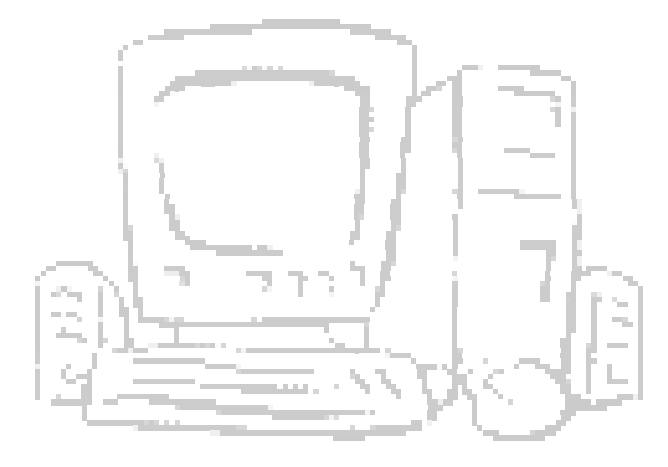

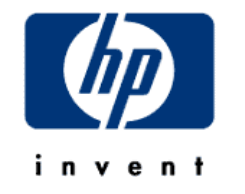

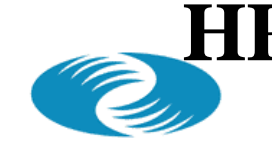

**HP OPENVIEW** 

# **Product Structure and Pricing**

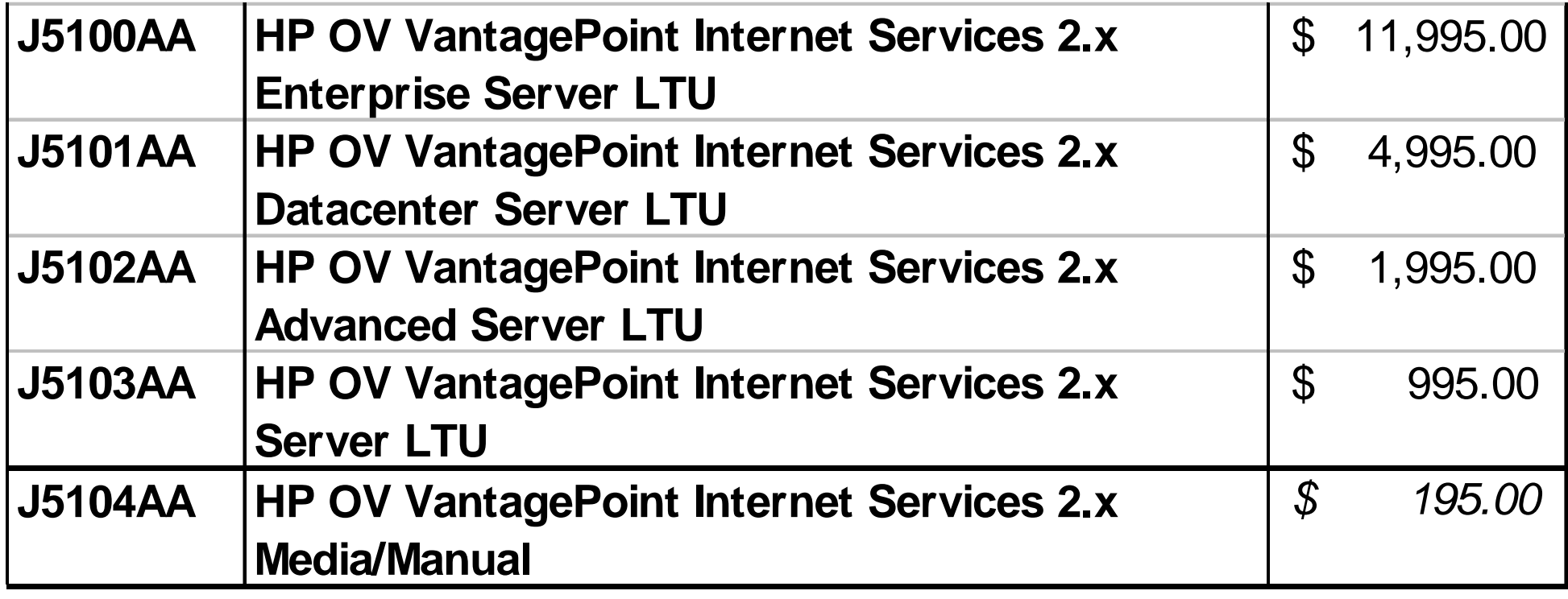

Tier classification of the server (see ESP, keyword "ovtierm")

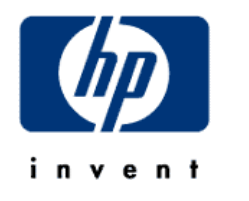

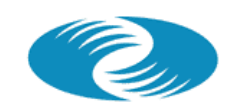

**HP OPENVIEW** 

**Ordering Example**

**Customer wants to test from 35 NT-based probe locations**

- • **12 HTTP servers (2 Sun Enterprise 5500, 10 NT w/ 4 CPUs)**
- • **4 DNS (Sun Enterprise 450)**
- • **5 servers running FTP and NNTP (NT w/ 8 CPUs)**

**The following needs to be ordered:**

- • **1 J5104AA (media and manuals)**
- • **2 J5101AA (VPIS Datacenter License) for Sun 5500**
- 10 J5103AA (VPIS Server License) for NT w/ 4 **CPUs**
- • **4 J5102AA (VPIS Advanced License) for Sun 450**
- • **5 J5102AA (VPIS Advanced License) for NT w/ 8 CPUs**

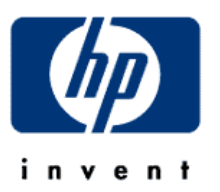

- **NOTE: no charge for software probes**
	- **no charge for VPIS measurement server**
		- **charge per managed server (independent of the number of services running)**

### **HP OpenView VantagePoint Internet ServicesHow you should HP OPENVIEW deploy VP Internet Services 2.0**

- Only one measurement server needed (only runs on NT)
- Deploy the software probes to the points in the network from where the response time should be measured
- Measure the response time of several servers (e.g. HTTP, DNS, FTP …) from one probe system
- VP Internet Services 2.0 can run standalone, but it can also be integrated into NNM and VP Operations

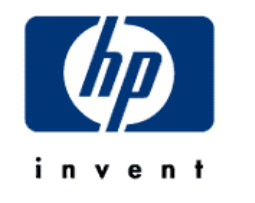

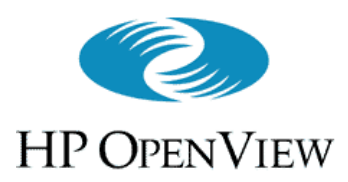

**Overview** 

- • **VP-IS** actively probes services to measure their performance and availability. Examples:
	- % of time service is available
	- Time to set up a transaction
	- Time to complete a transaction
	- % of successful completion of transaction
- Data from the probe(s) go to the database on the **VP-IS** server

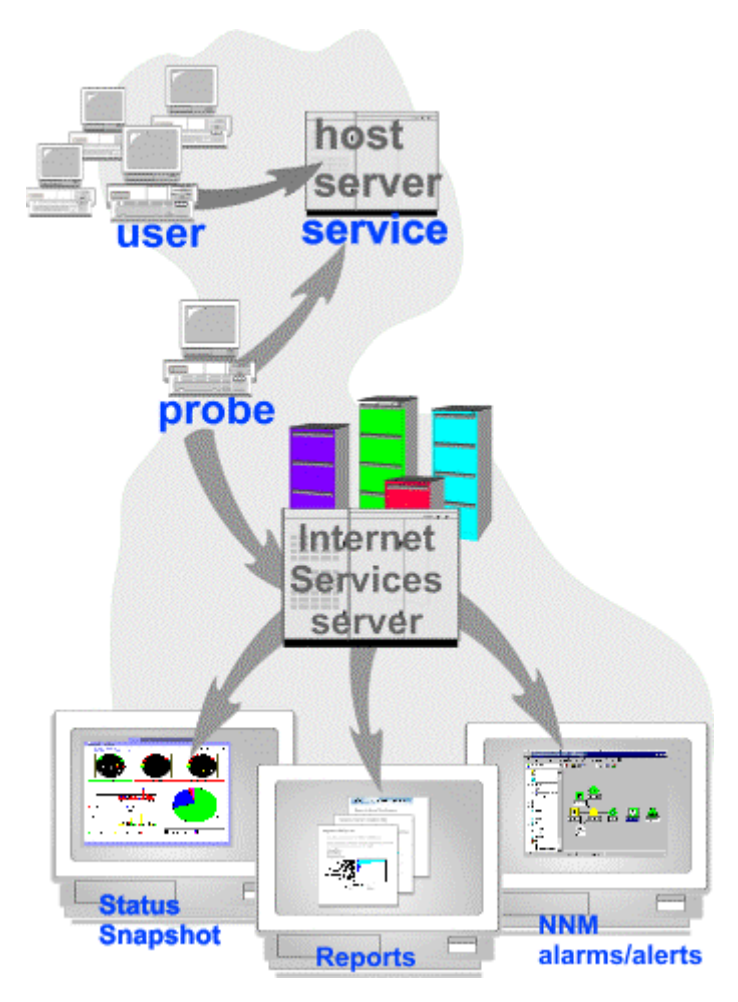

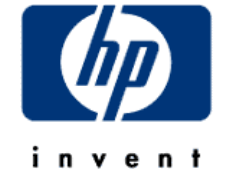

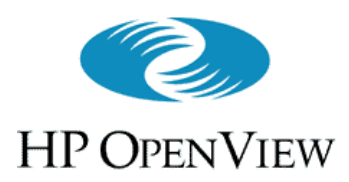

### Overview(cont'd)

- The **VP-IS** server offers a webinterface for viewing the data, with tabs for:
	- Snapshot view
	- and the contract of the contract of Availability view
	- and the contract of the contract of Response Time view
	- Service Level Violations view
	- and the contract of the contract of Reports view
- Details on these views in a moment

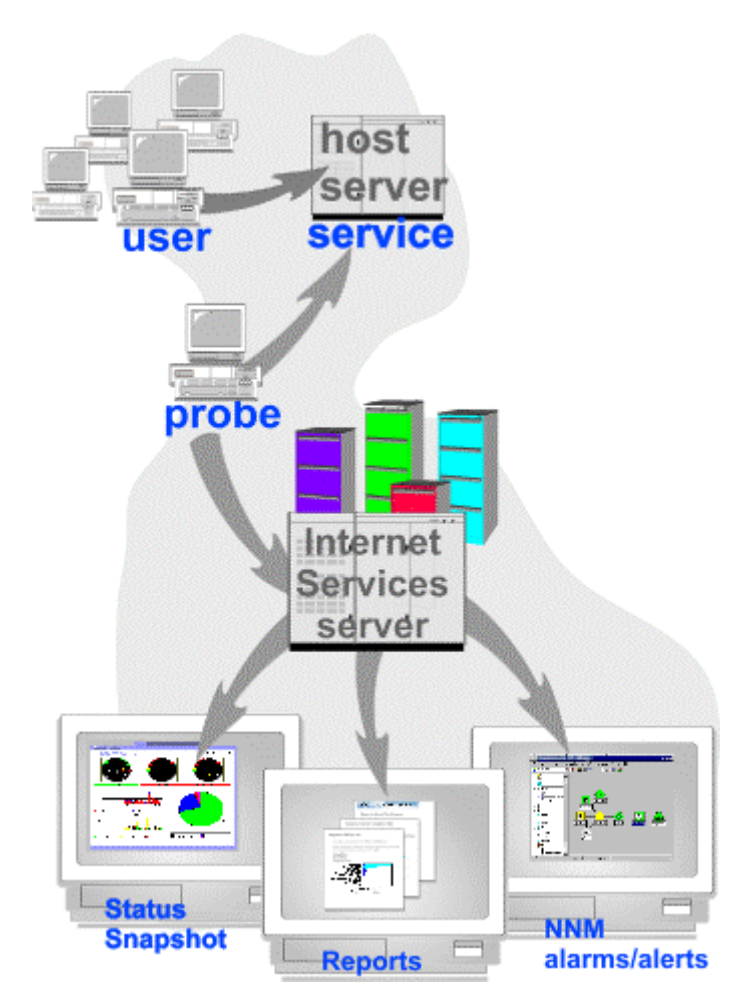

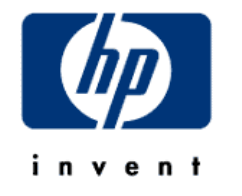

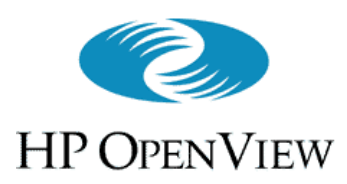

### Overview(cont'd)

- Alarms can also be sent to **NNM**or **ITO** for fault diagnosis
- Integration with **NNM** creates new map symbols for customers and the services they receive
	- Symbol status colors reflect alarm status of monitored services

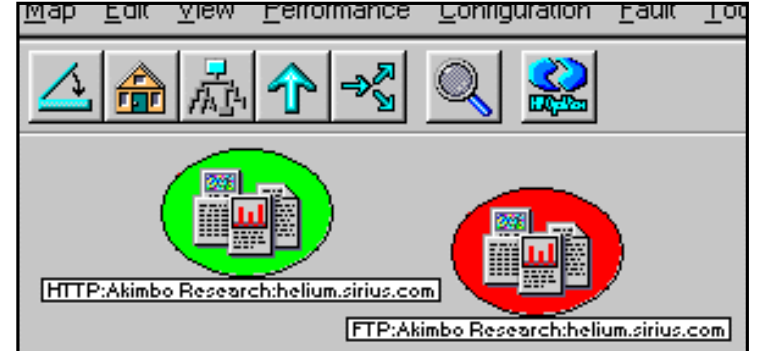

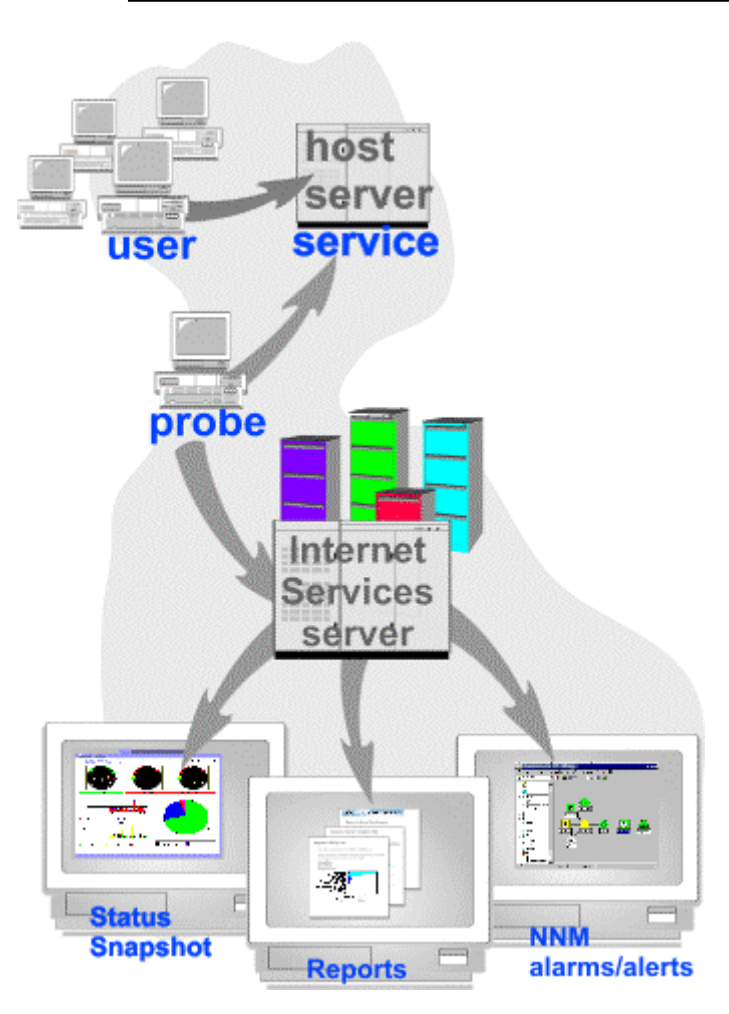

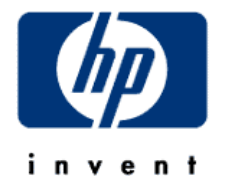

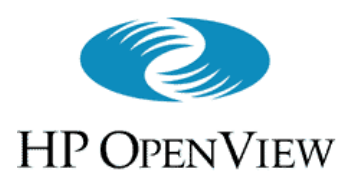

**Overview** 

- • **VP-IS** lets you structure the services by customer and service groups.
	- E.g. ISP has multiple customers
	- Each customer has service groups with specific service targets (e.g. URLs, DNS servers, etc).
	- VP-IS summarizes data by customer and service group

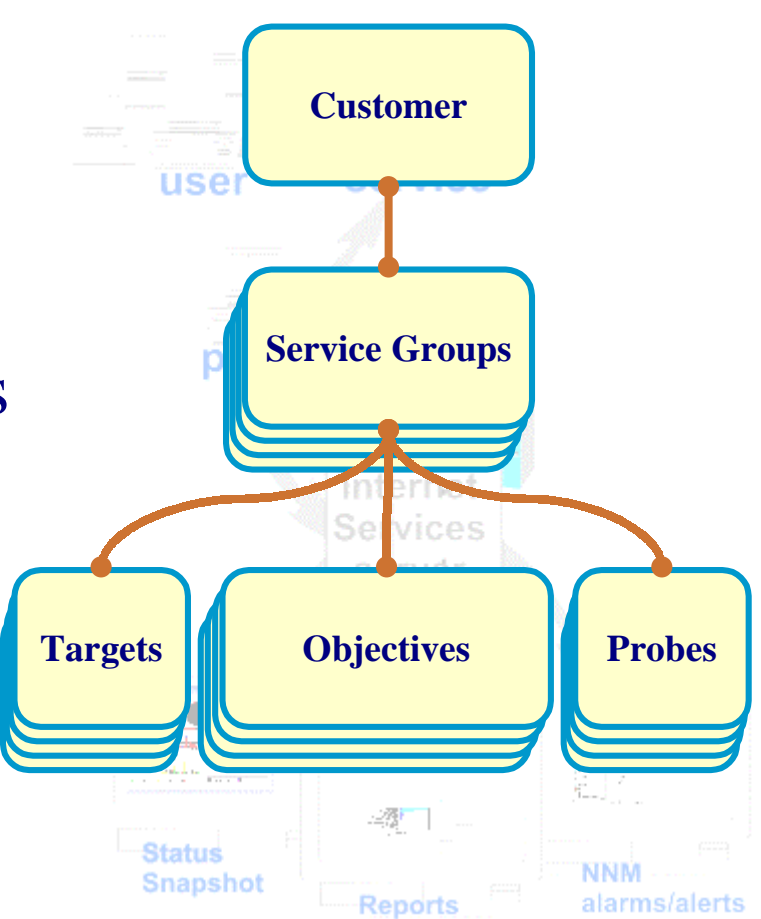

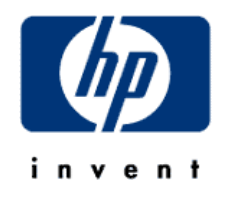

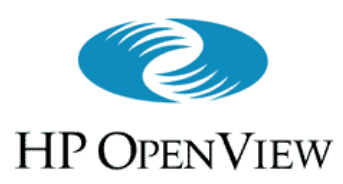

## Snapshot View (Overview (cont'd) )

- Top-level Summary info, intuitively presented
- Three meters:
	- Availability (avg. % of time service has been available)
	- –Response Time (avg. service completion time)
	- –Service Level Violations (% of SLOs tested that were in violation)

#### • Graphs:

- Response Time (request setup, and total)
- Service availability per time-slot
- Service Level Violations per service

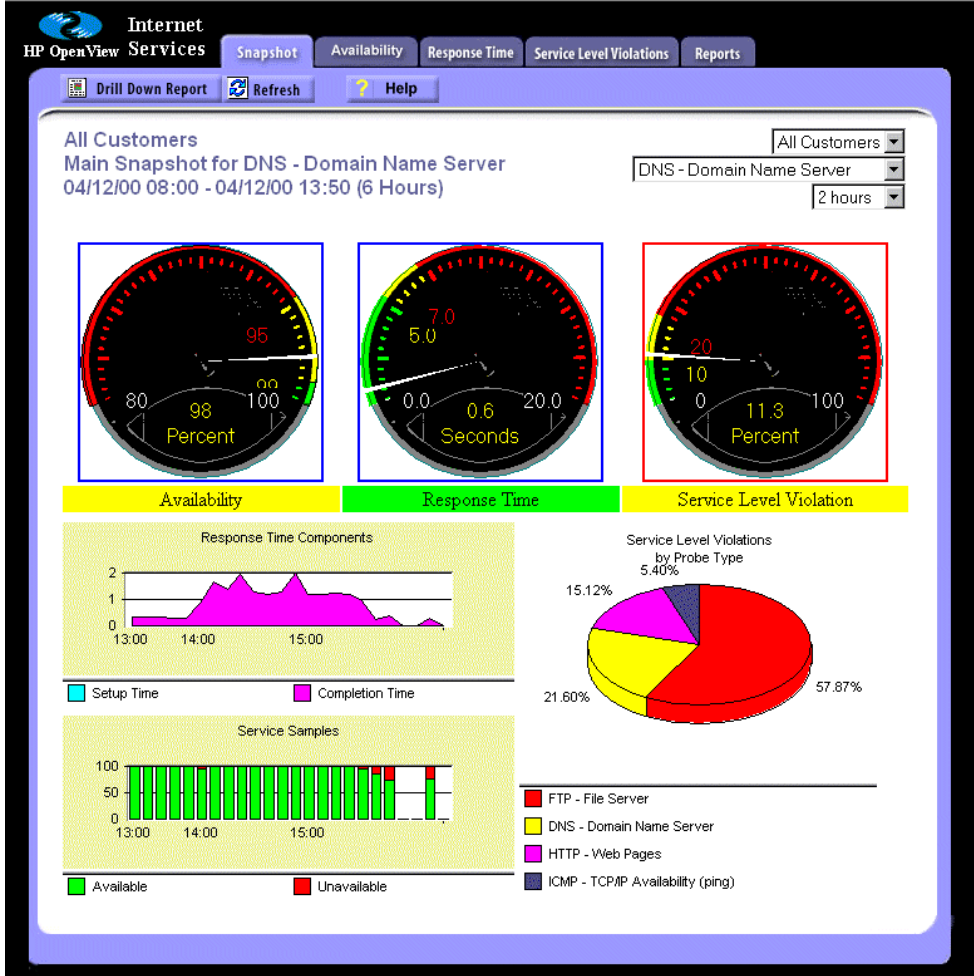

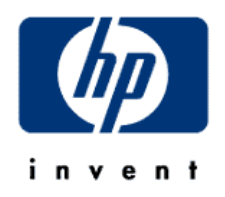

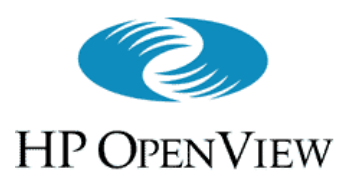

## Availability View (Overview (cont'd) )

- Shows service availability bar charts, grouped by:
	- –Customer
	- –Service Group
	- Shift (8-hr period)
- Each bar shows % of time the service was responding

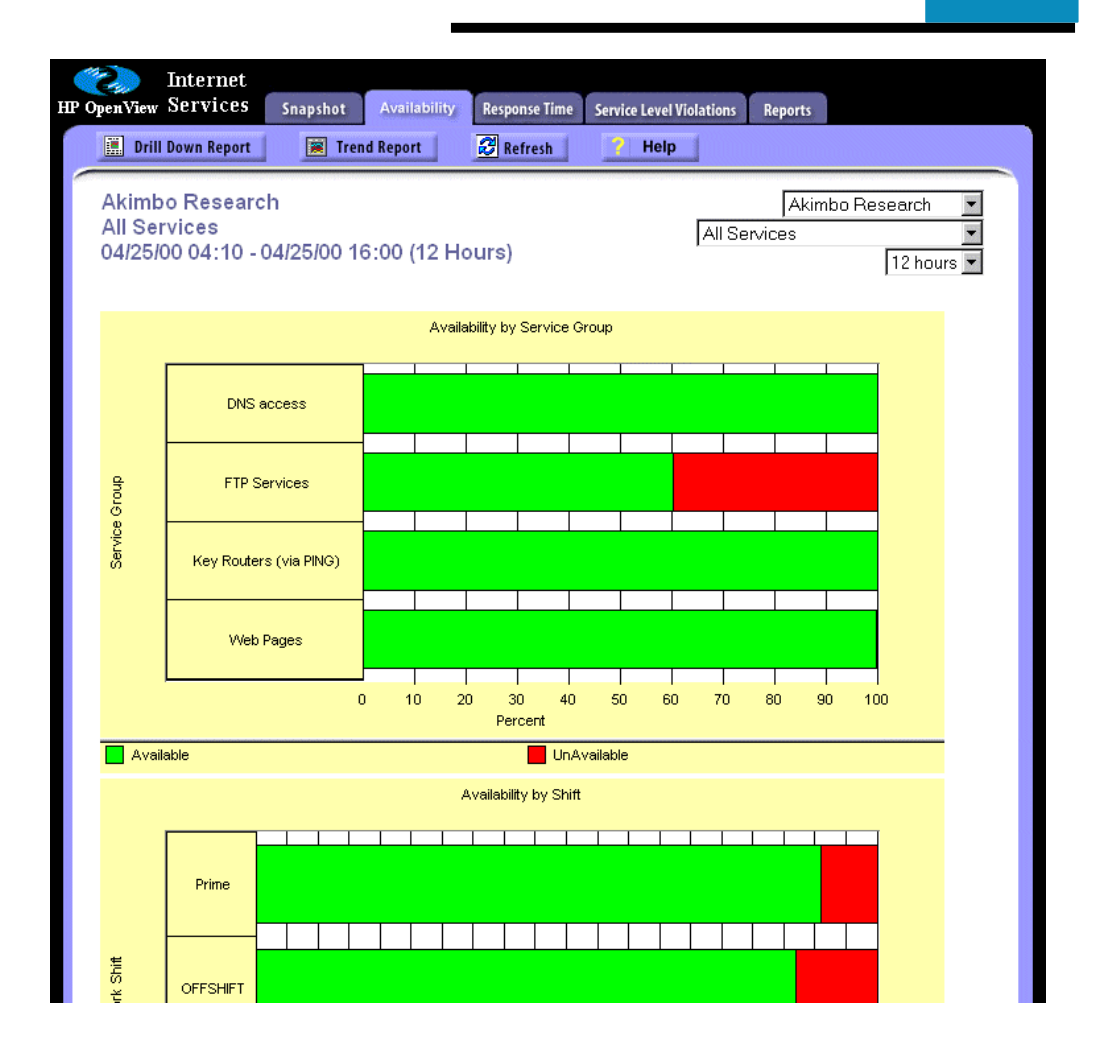

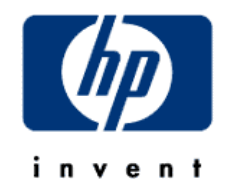

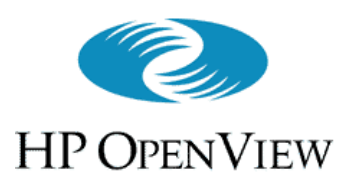

## Response Time View (Overview (cont'd) )

- Shows service responsetime bar charts, grouped by:
	- –**Customer**
	- –Service Group
	- Shift (8-hr period)
- Each bar shows average time the service took tocomplete a transaction
- Bar segments show response time components

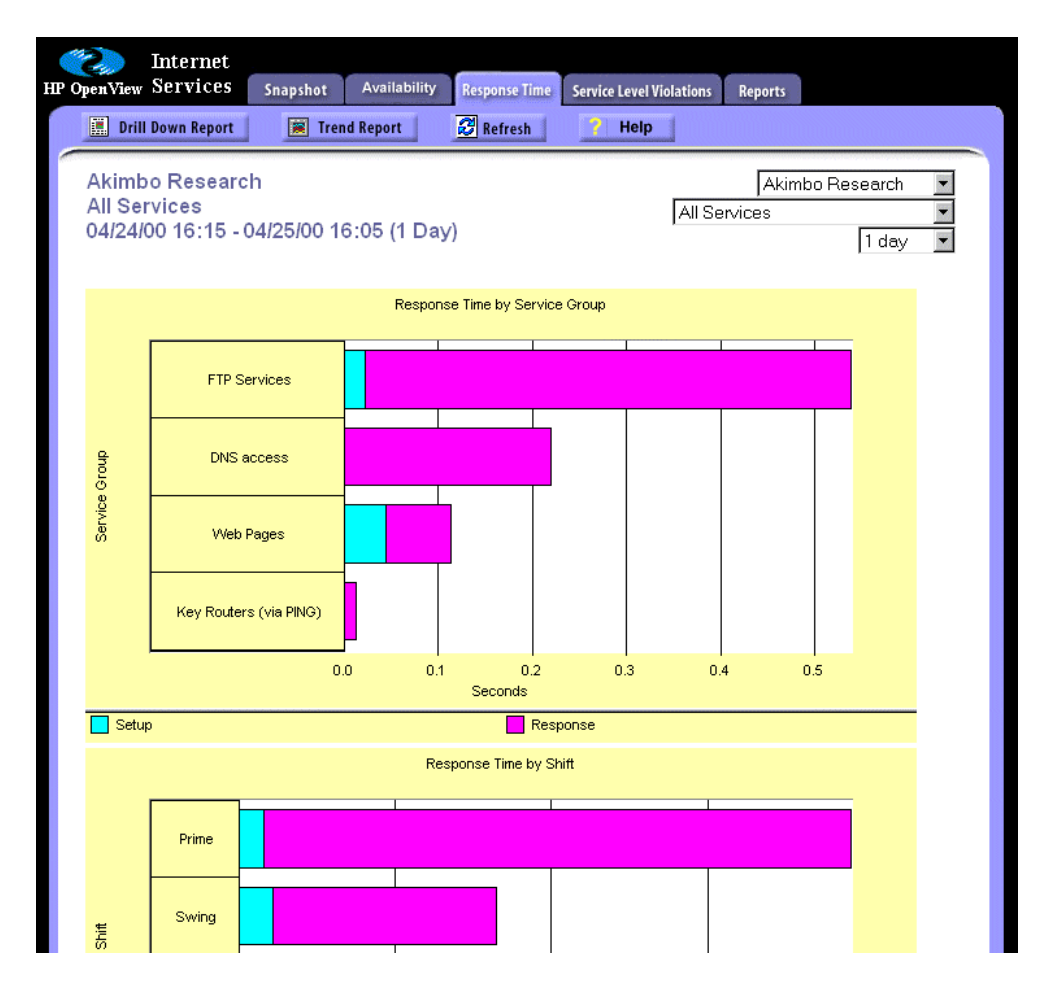

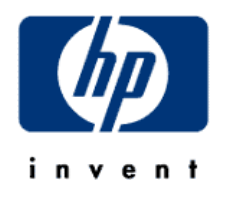

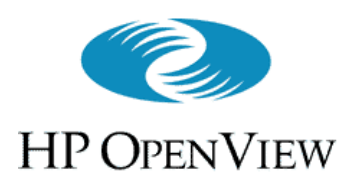

# Service Level Violation View

(Overview (cont'd) )

- Shows service violations bar charts, grouped by:
	- –**Customer**
	- –Service Group
	- Shift (8-hr period)
- Each bar shows percentage of samples whose value violated an SLO threshold(details on SLOs later)

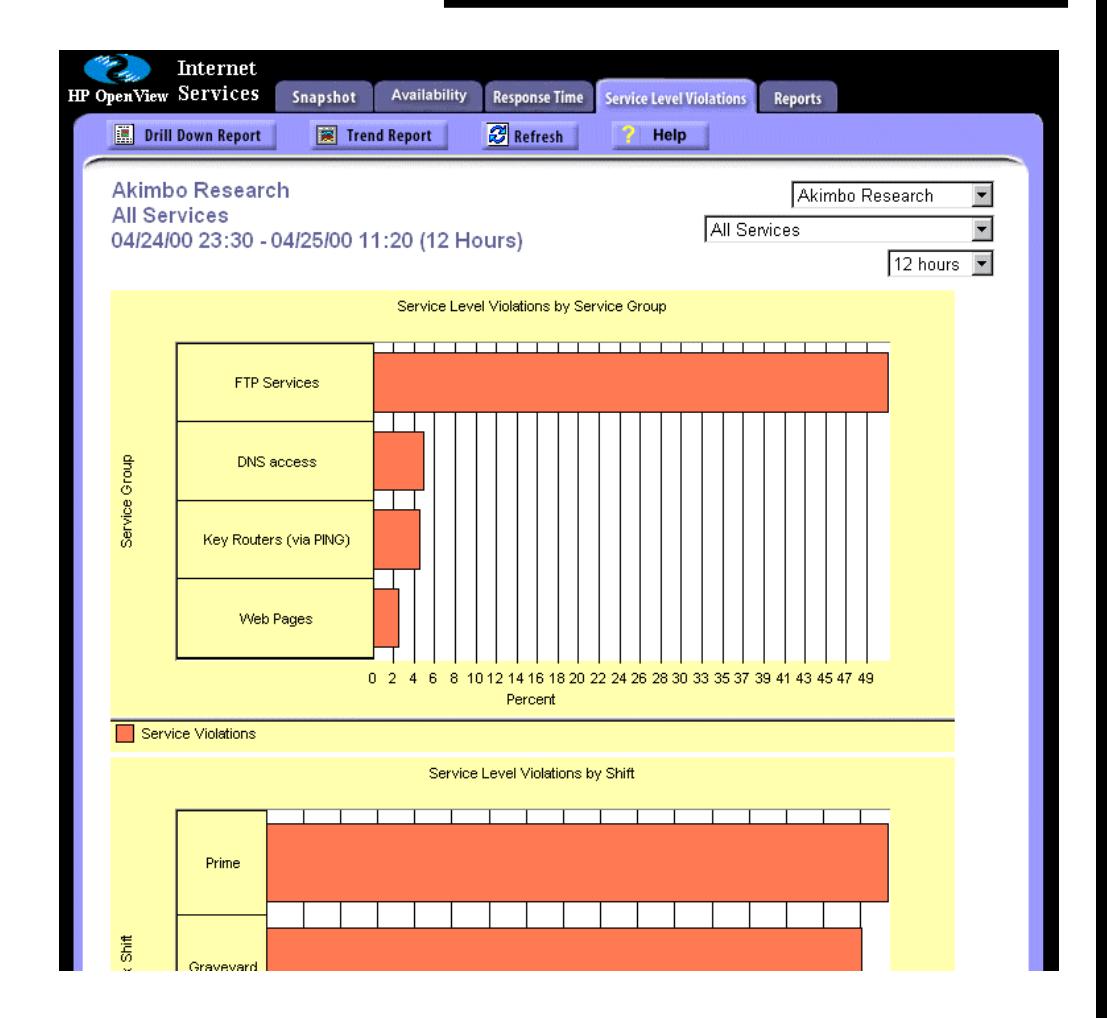

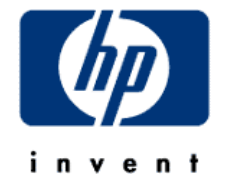

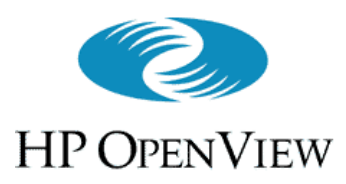

### Reports View (Overview (cont'd))

- Based on a light version of Service Reporter
- Top-level provides links to detailed reports on:
	- All service types
	- Service Level Objectives
- Reports generated nightly using data from longer time periods than the other online displays

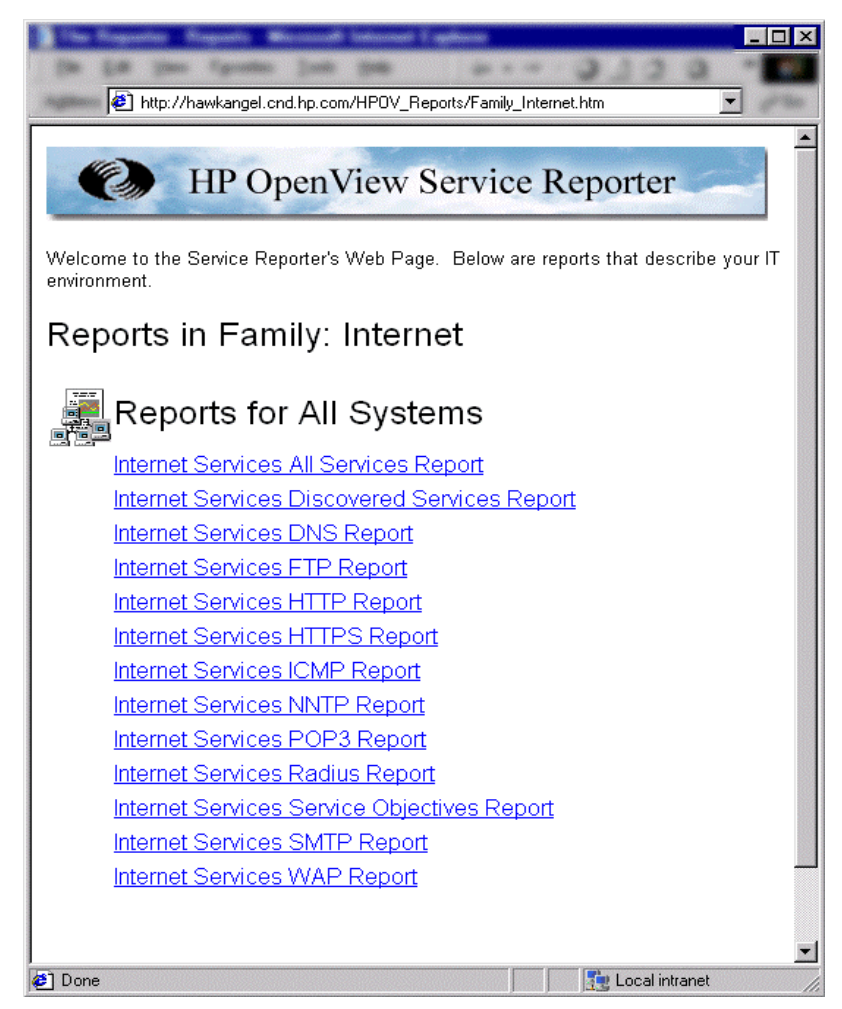

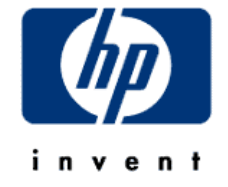

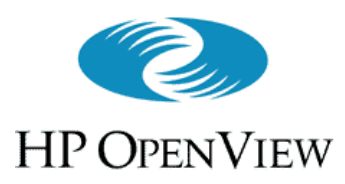

## Drill Down Reports (Overview (cont'd) )

- Top-level views (Snapshot, Availability, Response Time, Service Level Violation) offer "Drill-down" and"Trend" reports that provide additional levels of detail
	- e.g., a drill-down report on SLO violations viewedby Service Group (DNS, FTP, etc.)

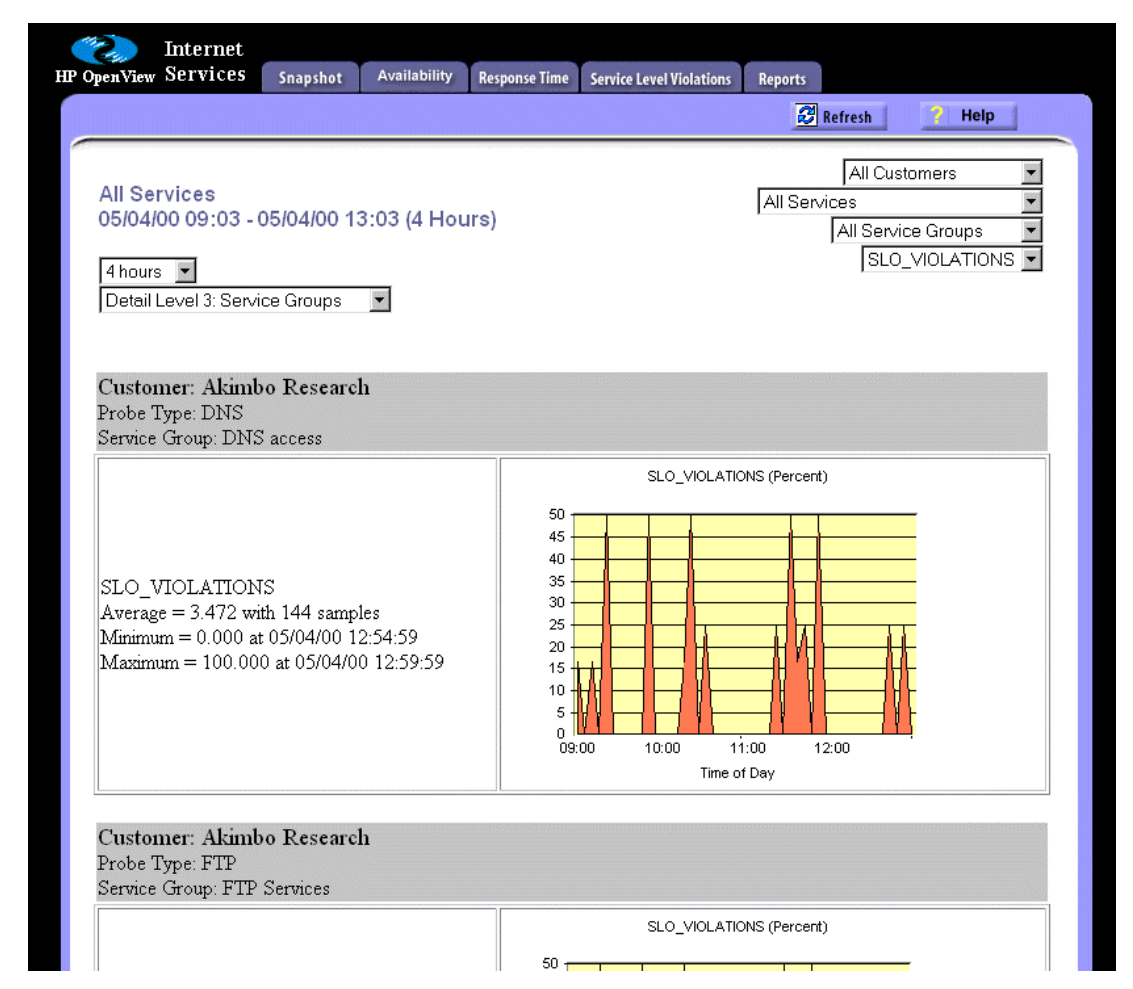

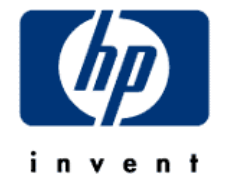

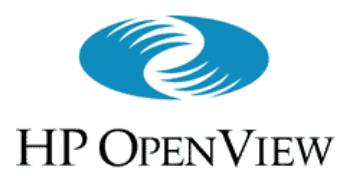

## Nuts and Bolts

### Hardware and Software Requirements

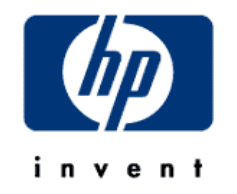

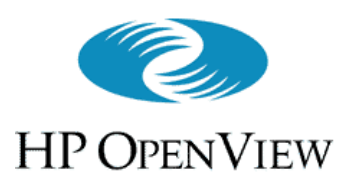

# System Requirements

### • Hardware

- Intel Pentium class, 300MHz or faster processor with 128MB of memory or more recommended
- 60MB of disk space is required initially, with possible increases as more data is added
- Report generation may temporarily require an additional 50MB to 400MB

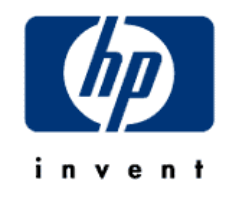

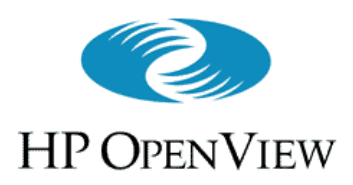

# System Requirements

- Software
	- Microsoft NT 4.0 (Server or Workstation) with Service Pack 3, 4 or 5
	- Microsoft IIS 4.0 Web Server (from Option Pack 4)
	- 200MB or more virtual memory on the VP-IS station
		- Systems running other applications may require larger virtual memory settings to accommodate VP-IS in addition to the other applications
	- NNM 6.0 or above (if integrating with NNM)

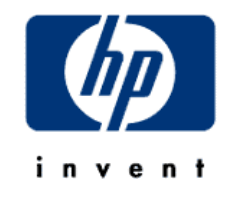

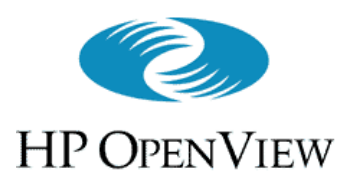

### Implementation Summary (or, "How to Make VP-IS Work")

- Install **VP-IS** on a Windows NT system
	- Optionally, integrate with **NNM** and/or **ITO**
- Configure **VP-IS** probe(s) to measure services Probe can be local (on VP-IS station), or remote
- The probe(s) poll for service availability and performance, and send data to **VP-IS** station
- User views **VP-IS** generated reports, responds to **VP-IS** performance/availability alarms in **NNM** or **ITO**

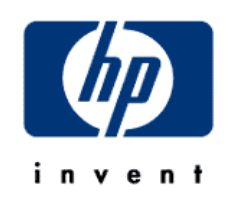

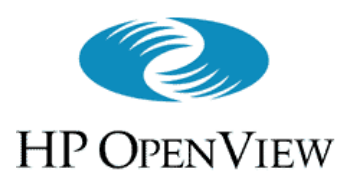

# Licensing VP-IS

- Runs 60-day evaluation if not licensed
	- **15.\*.\*.\*** exempt from licensing
- Instructions in package tell where to obtain license key
	- Open the License dialog
	- Enter license string; press OK
- 0K Apply • Temporary key available (after evaluation period expires) from HP support

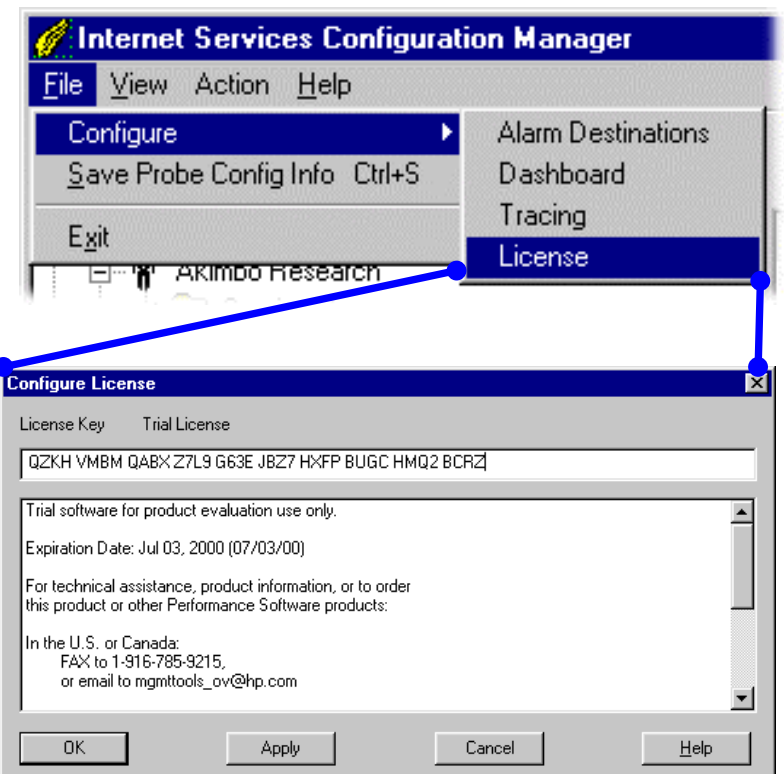

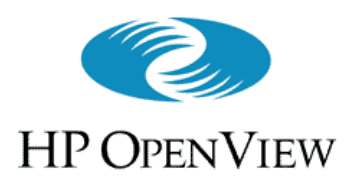

## Monitored Services

- • **VP-IS** has probes to monitor availability and performance of several key Internet services:
	- •HTTP(Web pages)
	- •HTTPS(Secure web pages)
	- •WAP(Wireless access protocol)
	- •FTP(Remote file transfer)
	- •DNS(Domain name service)
- invent
- •ICMP(**ping**-based connectivity test)
- •RADIUS(Remote authentication)
- •SMTP(Sending mail to a server)
- •POP3(Getting mail from a server)
- •NNTP
	- (Pulling news headers, articles)

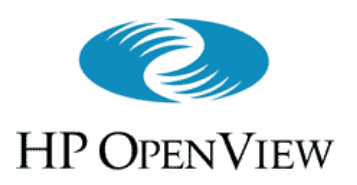

- A probe emulates a user request for a service
- The probe finds out if the service is available, and takes service-specific performance measurements
	- E.G., the HTTP probe requests a web page, and measures request setup time, transfer time, and total response time (plus several finer-grained protocol steps)
- Default polling interval is 5 minutes

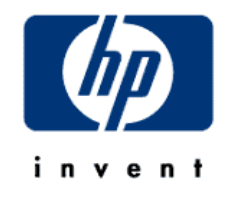

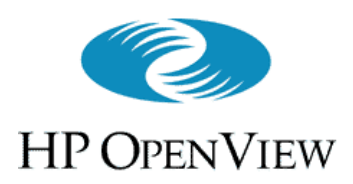

# HTTP and HTTPS probes

- Can use a proxy if desired
- Supports standard HTTP authentication
- By default, do not download embedded images and frames
- Can match returned HTML with a pattern to find out if desired page was returned, or an error (page not found, etc)

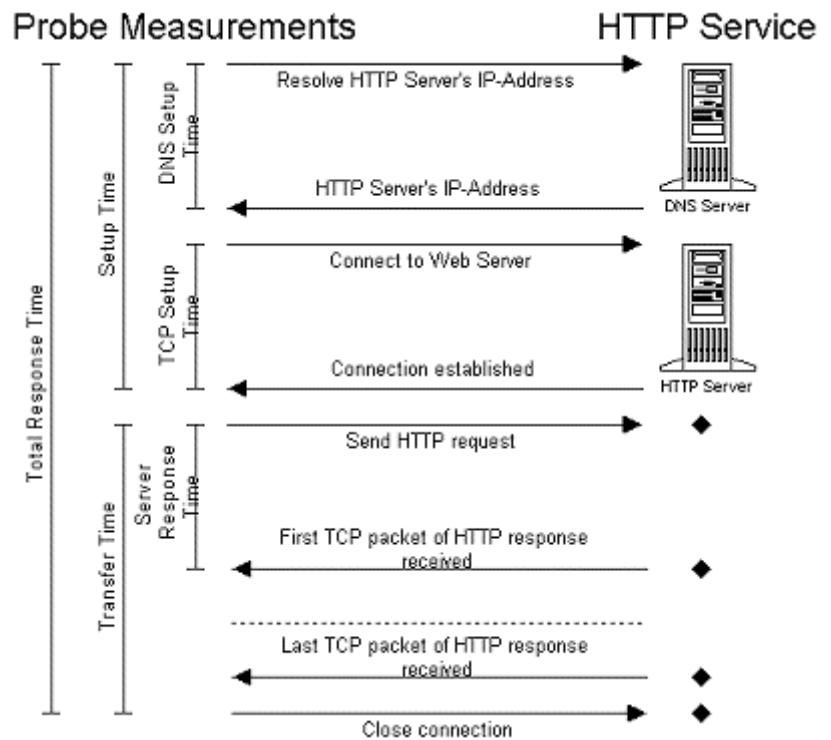

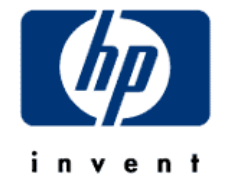

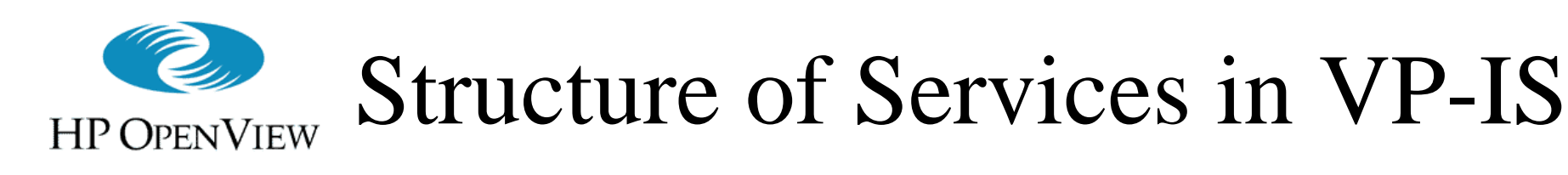

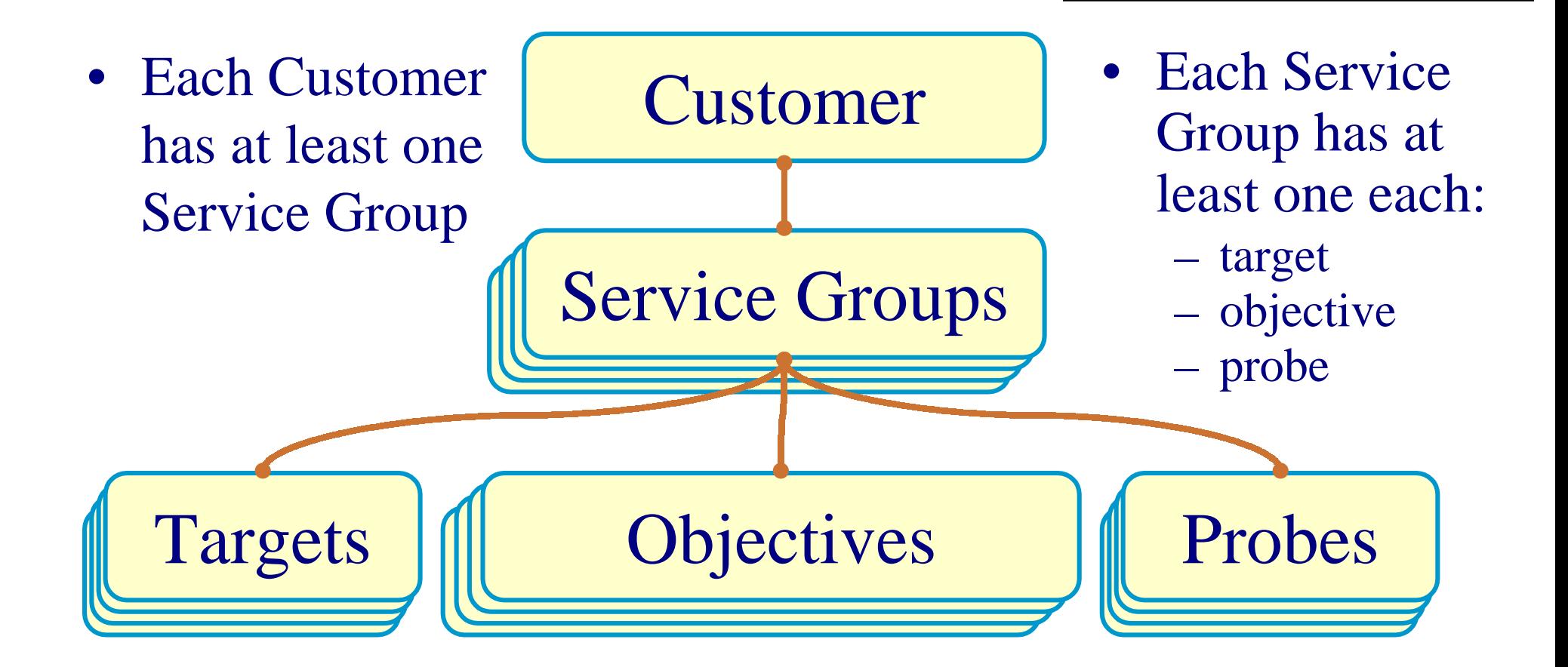

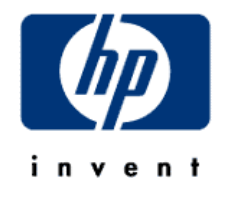

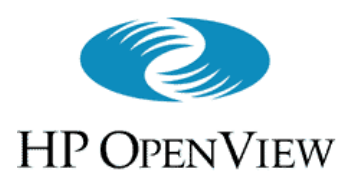

## Structure of Services in VP-IS (cont'd)

- "Customer" is a client whose services will be tracked
- Service Group
	- A named container used to group one or more service elements that make up a service provided to the customer
	- One service *only* (HTTP, DNS, etc.) per service group
	- "University of Malacca" has two service groups:
		- one named "DNS" has service target, objectives, and probe to test the DNS server that provides UM's internet DNS service
		- one named "Web Presence" has service targets, objectives, and probes to test all the HTTP servers that host UM's web presence

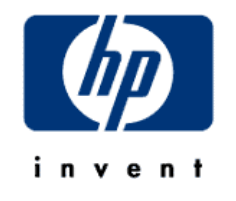

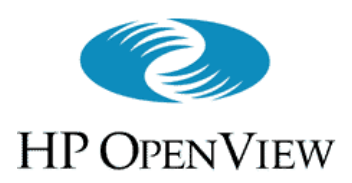

## Structure of Services in VP-IS (cont'd)

- Service Target
	- The origin for all or part of the service named by a Service Group
	- Polled by a **VP-IS** probe for service measurements
- Service Level Objective (SLO)
	- Defines the criteria to determine if the service provided by a target is available and is performing acceptably
- Probe Location
	- the location of the measurement process that measures the performance of one or more service targets

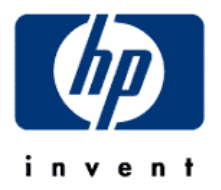

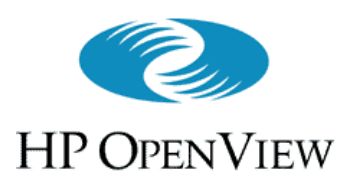

# Configuring VP-IS

- Three approaches:
	- Wizard
		- for step-by-step set up of Internet service monitoring
		- simple to use, but not fast in large environments
	- Configuration manager
		- straightforward manipulation of **VP-IS** configurations
	- Configuration command line
		- for bulk configuration
		- requires understanding of XML
		- fast (once set up), but not simple

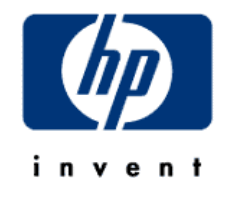

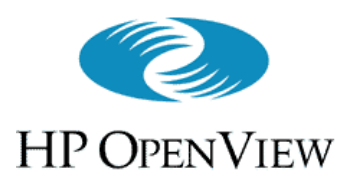

### Configuration Steps (Configuring VP-IS cont'd )

- 1. Creating a Customer
	- Requires only a name ("University of Malta")

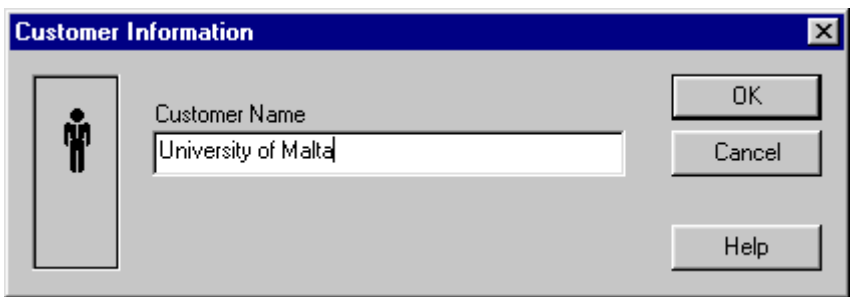

- 2. Creating one (or more) Service Groups
	- Each requires a name ("Dial-in Authentication Service") and a service type ("RADIUS")

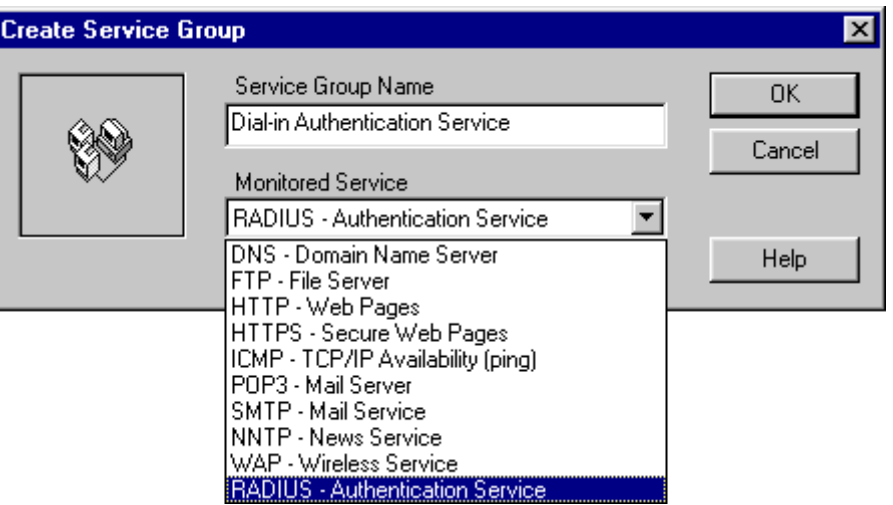

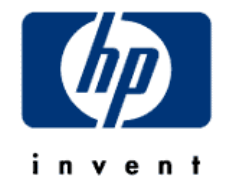

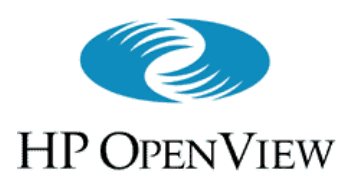

### Configuration Steps (Configuring VP-IS cont'd )

- 3. Defining Service Target(s), Service Objective(s), and Probe Location(s) for each Service Group
	- the specific information needed to configure the target(s) depends on the service type of the Service Group
	- information for probe configuration includes location, polling interval, timeout, and any proxy information
	- configuring a service objective is covered in detail shortly

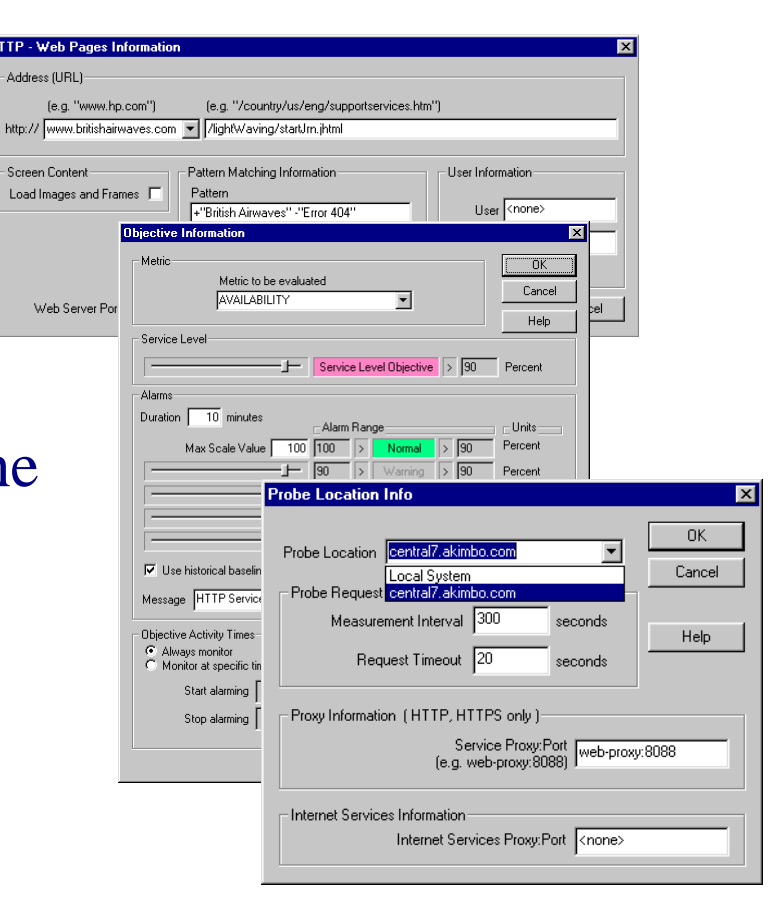

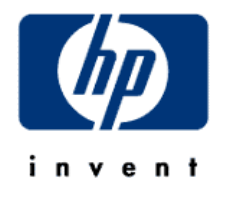

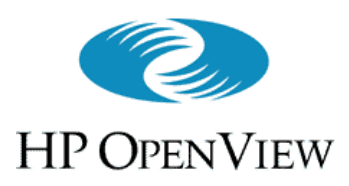

### Defining Service Targets (Configuring VP-IS cont'd )

**HTTP - Web Pages Information** 

Load Images and Frames  $\overline{\mathbf{V}}$ 

Veb Server Port 80

[e.g. "www.hp.com"]

http:// www.britishairwaves.com v / /ightWaving/startJm.jhtml

Pattern

<none>

-Address (URL)-

Screen Content

#### • Example: HTTP

Loading images, advertisements, etc. Loading images, advertisements, etc. mimics the user experience, and is mimics the user experience, and is the default. But this material often comes from diverse servers, not the comes from diverse servers, not the target server. By not loading this target server. By not loading this screen content, you get a more screen content, you get a more focussed measure of the target focussed measure of the target server's performance. server's performance.

Pattern matching permits content Pattern matching permits content validation to determine if desired page was fetched, or an error page was fetched, or an error

Specify non-standard port numbers Specify non-standard port numbers and user logon information as and user logon information as necessary necessary

Target URL

[e.g. "/country/us/eng/supportservices.htm"]

User Information

**OK** 

Password

User <none>

Pattern Matching Information

Pattern Matching Settings

"British Airwayes" -"Error 404"

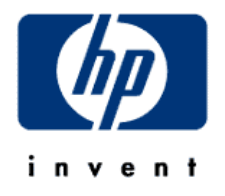

Cancel

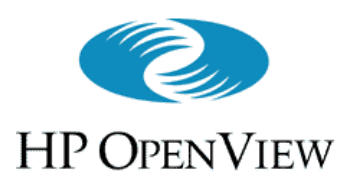

# Defining Probe Locations

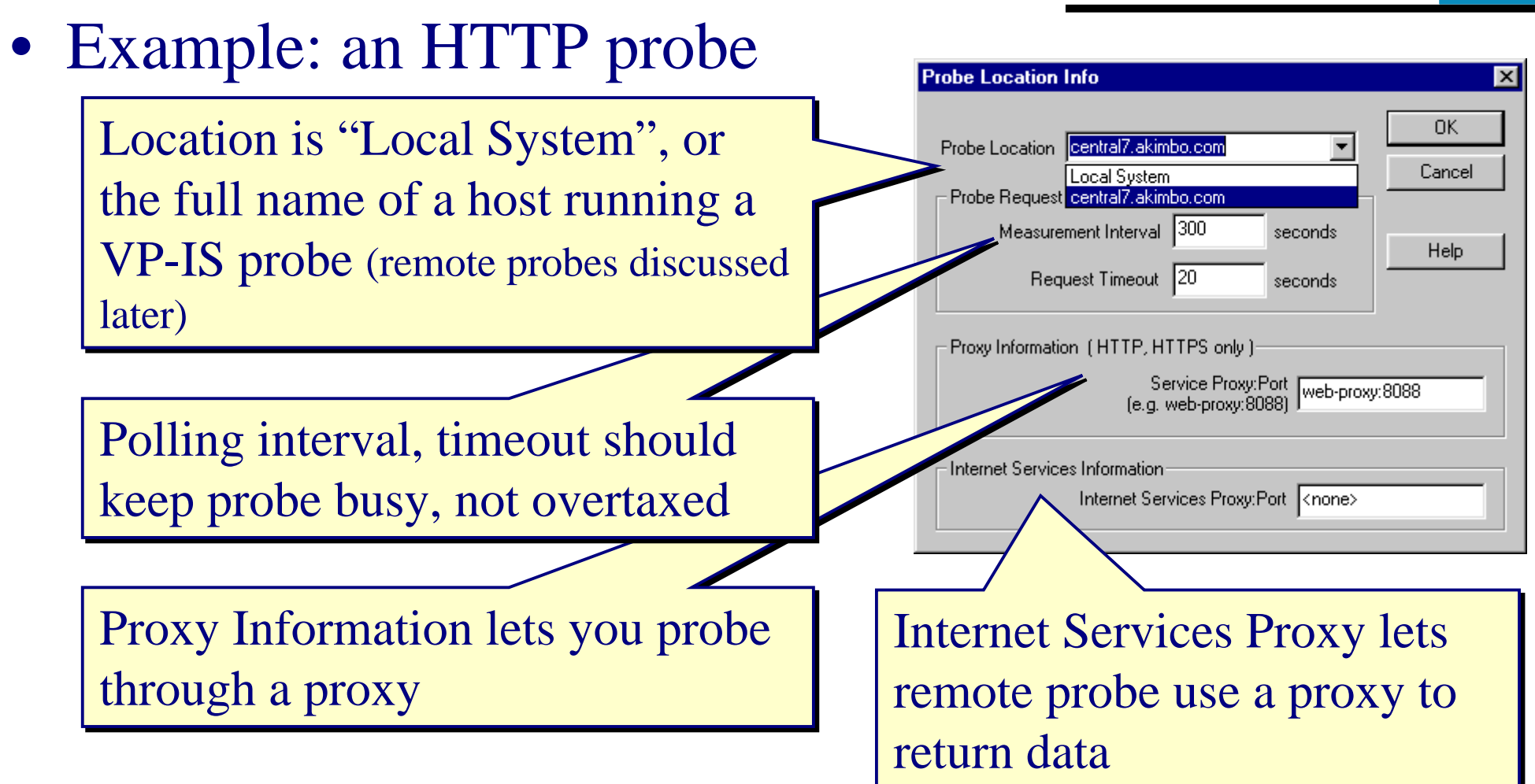

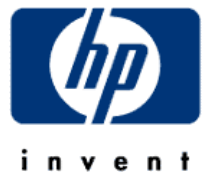

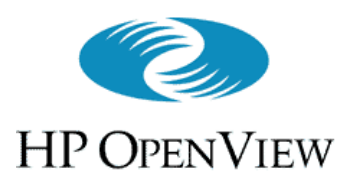

### Defining Service Objectives (Configuring VP-IS cont'd )

- Sets up the measurement tests to be performed against the data from targets defined in this service group
	- Only tests data collected by the probes defined in this service group

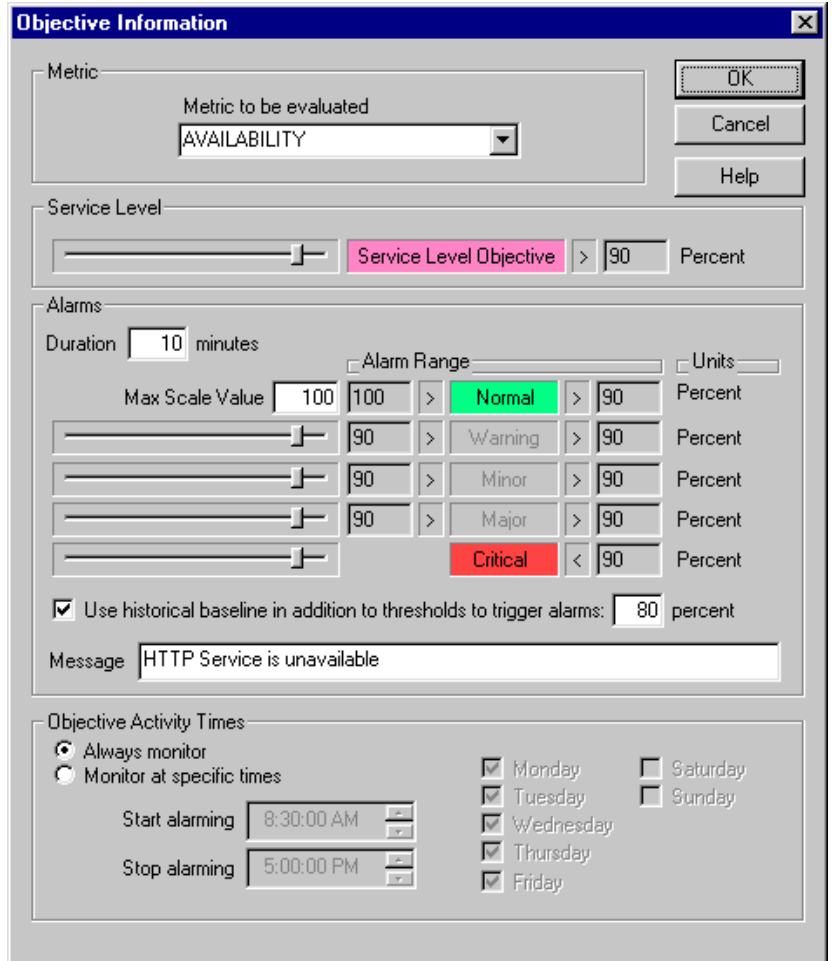

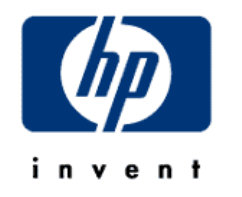

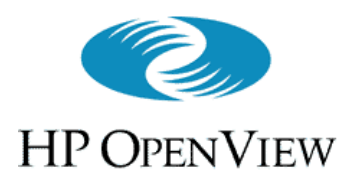

# Defining Service Objectives

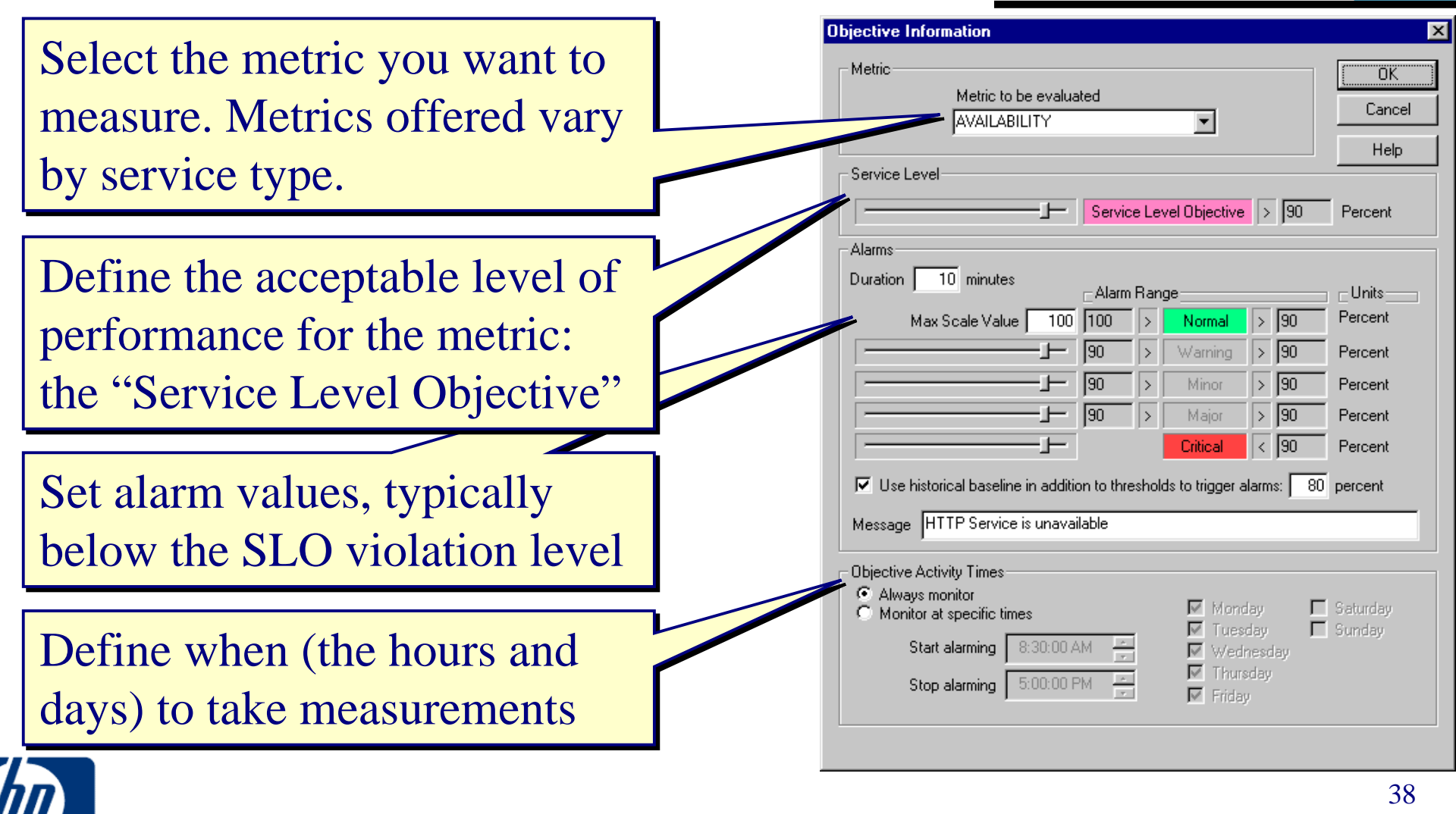

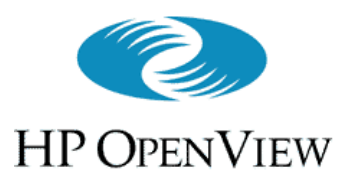

# Defining Service Objectives

- The <u>Service Level Objective</u> (SLO) is independent of Alarms is independent of Alarms
	- An SLO violation is stored in the VP-– An SLO violation is stored in the VP-IS database, but does not *itself* send an IS database, but does not *itself* send an alarm
- Alarms are independent of the SLO
	- Not stored in the VP-IS database
	- Sent to a destination that can receive– Sent to a destination that can receiveand process alarms, like NNM or ITO and process alarms, like NNM or ITO
- **Duration** is the time this metric **Duration** is the time this metric must exceed an alarm threshold before the alarm is sent

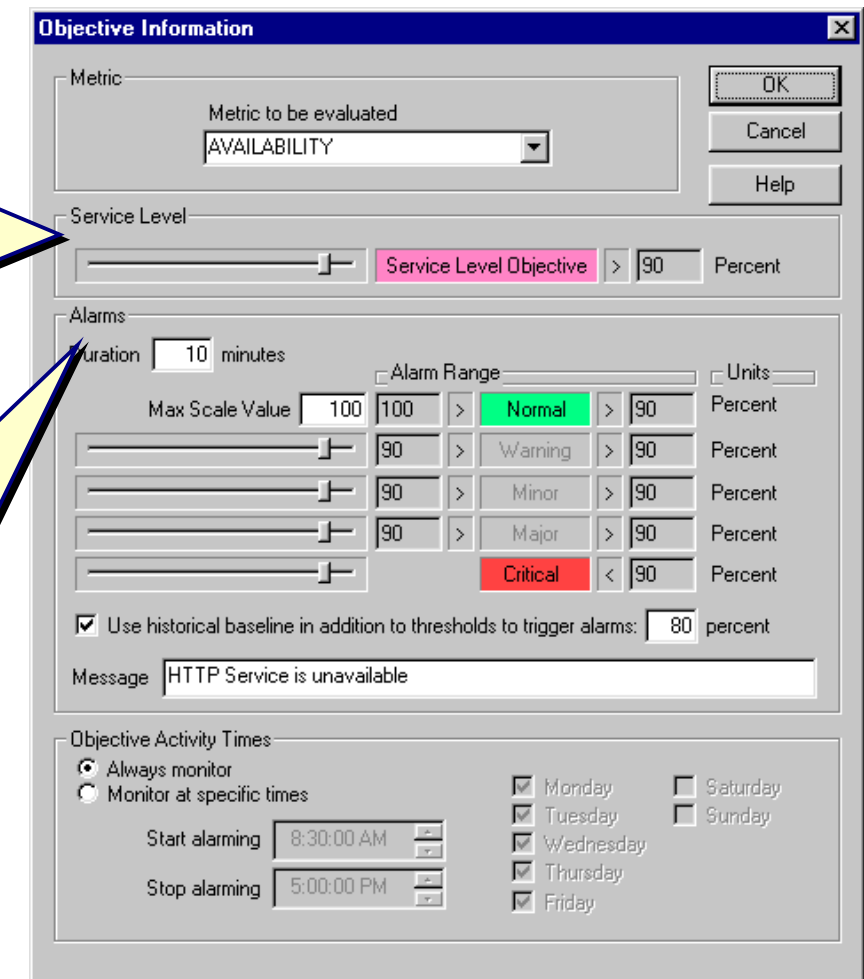

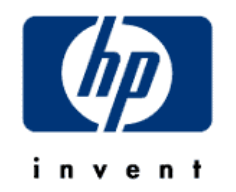

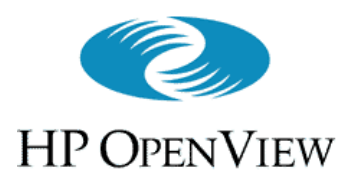

# Defining Service Objectives

- Create custom messages for alarms Create custom messages for alarms as desired
- Variables convey specifics about Variables convey specifics about each alarm
	- For example, **<VALUE>** inserts the –current value of the metric into the alarm message alarm message For example, **<VALUE>** inserts the
	- Several other variables are available; Several other variables are available; see the online help for details see the online help for details
- Activate monitoring of this metric Activate monitoring of this metric based on known usage patterns to based on known usage patterns to reduce unnecessary data collection reduce unnecessary data collection

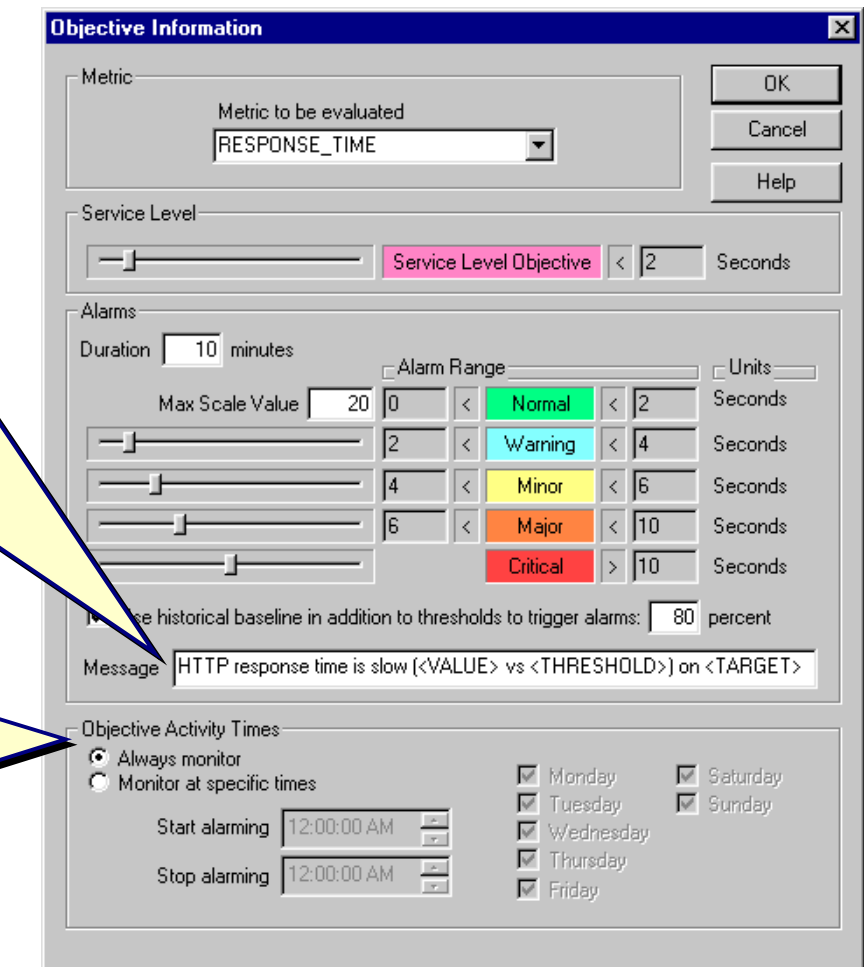

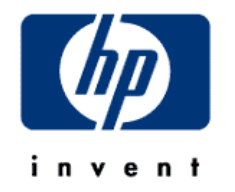

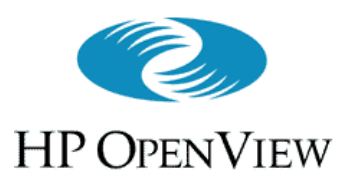

### Service Alarms (Configuring VP-IS cont'd )

- Be sure to configure the alarm destinations ("targets") **File** <sup>⇒</sup> **Configure** ⇒ **Alarm Destinations**
- **VP-IS** can send its alarms to:
	- HP OpenView NNM
	- HP OpenView IT/Operations
	- generic SNMP management servers
- NNM and ITO integration covered later

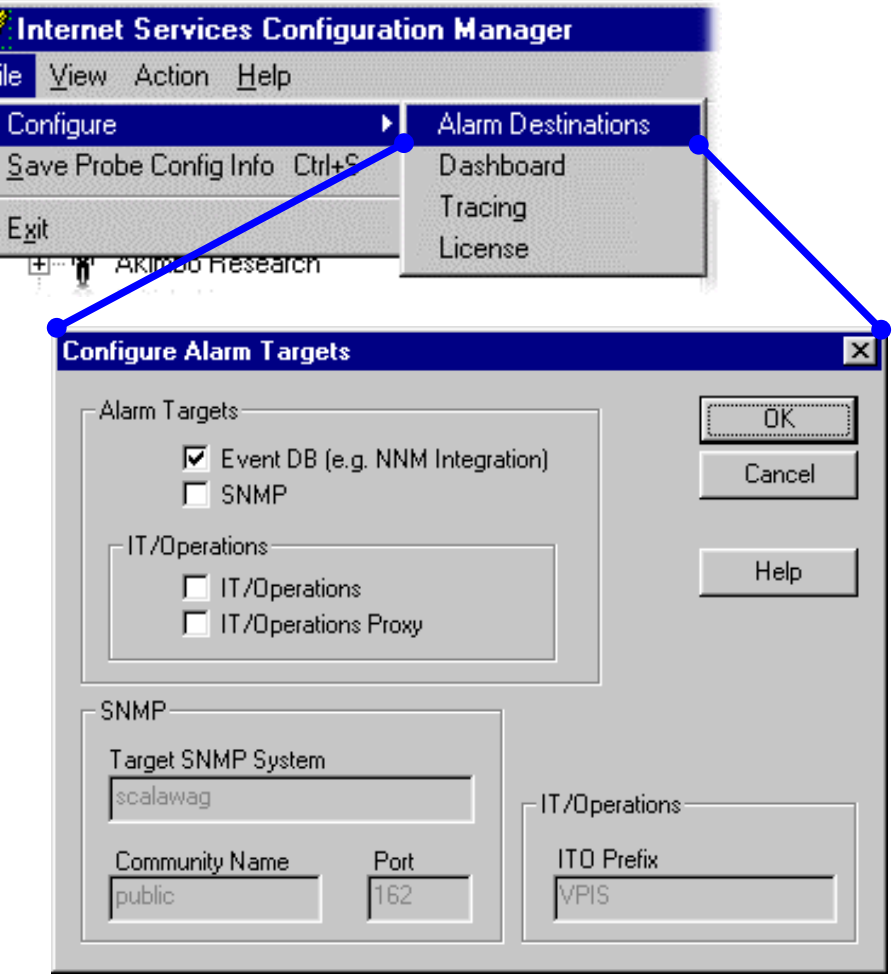

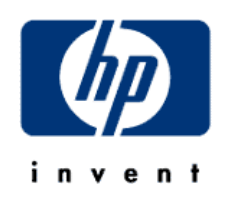

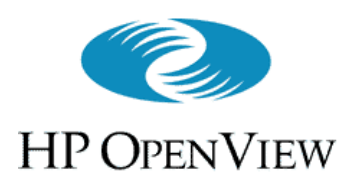

## User's Overview of VP-IS

• Common Features of the Web Interface Pages

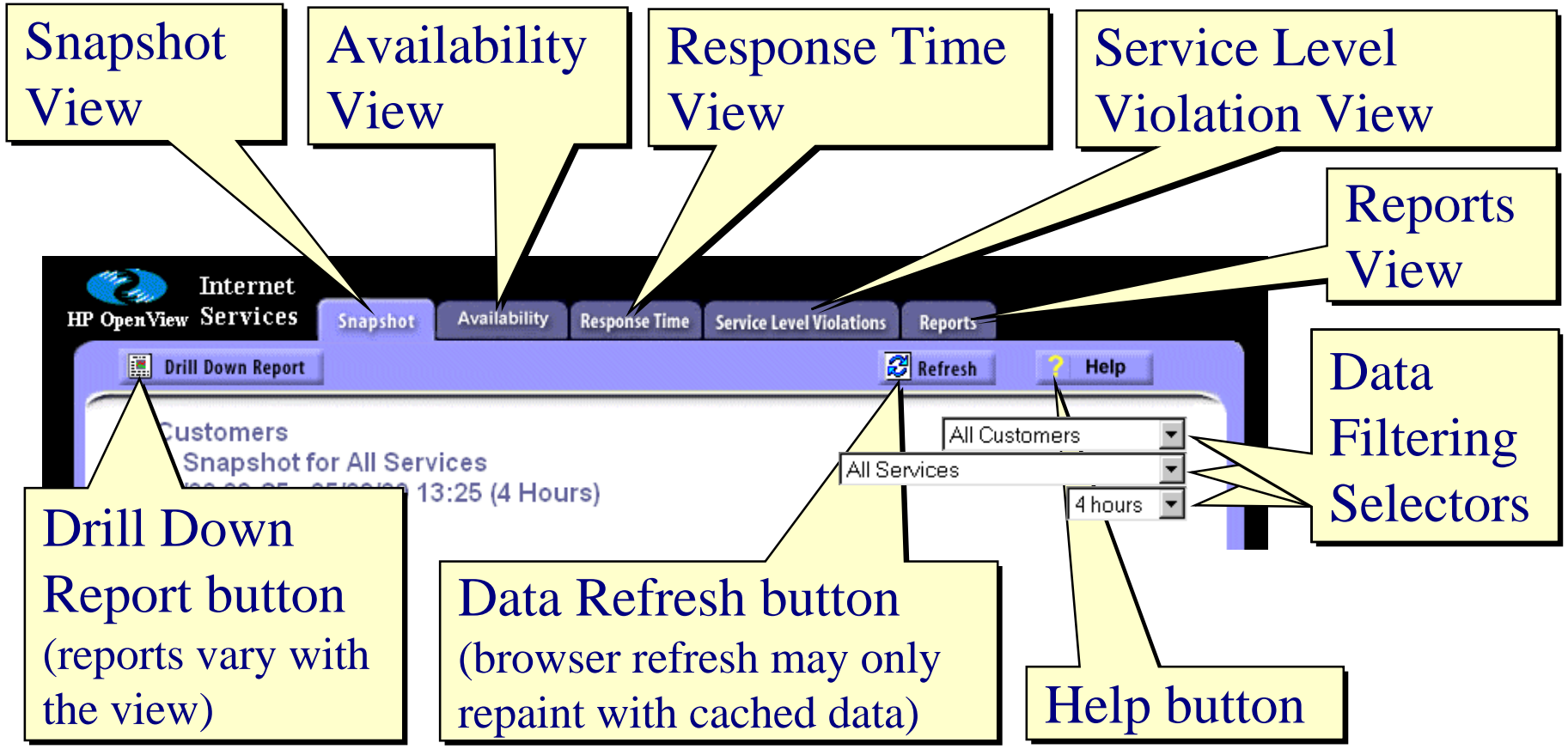

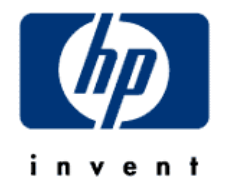

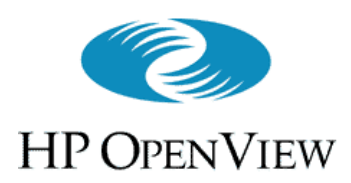

- Used to filter the data into smaller subsets
	- Used in combination to zero-in on detailed information
	- Filter selections carry over between views
	- The less filtering is done (e.g., all customers, all services, 30-day interval), the more processing time required

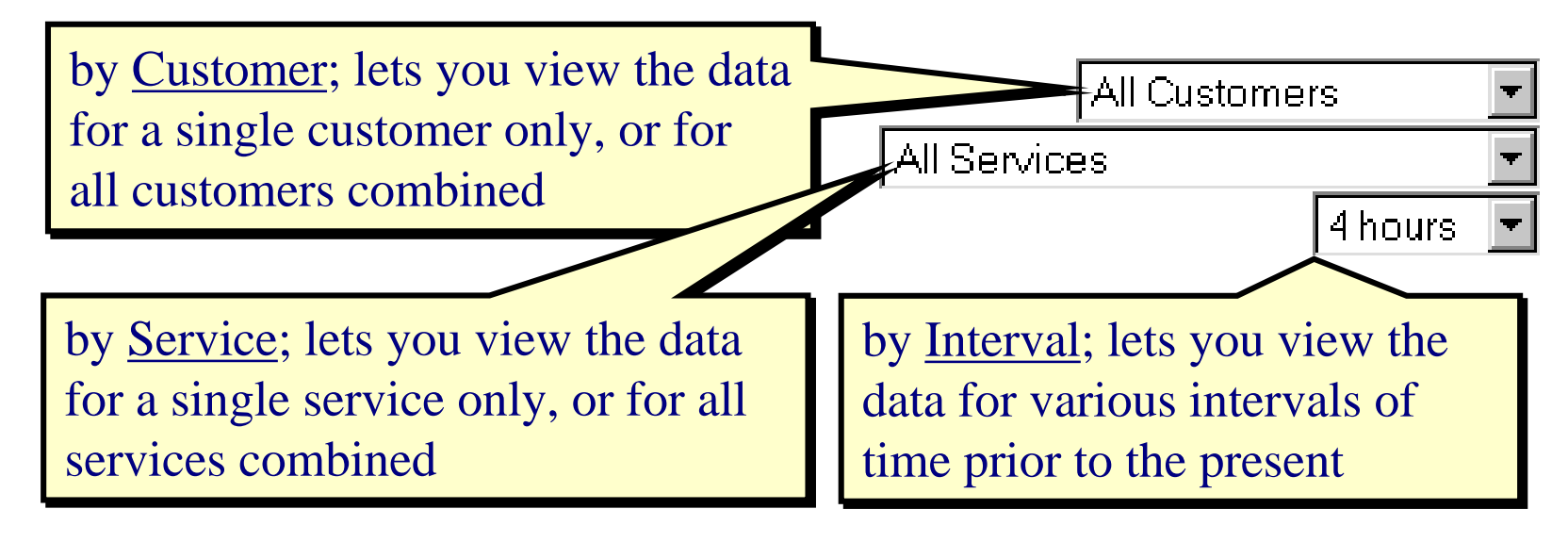

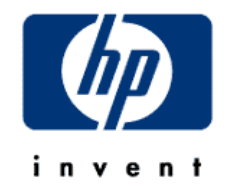

# **HP OPENVIEW**

# Service Level Violation Meter

(The Snapshot View, cont'd)

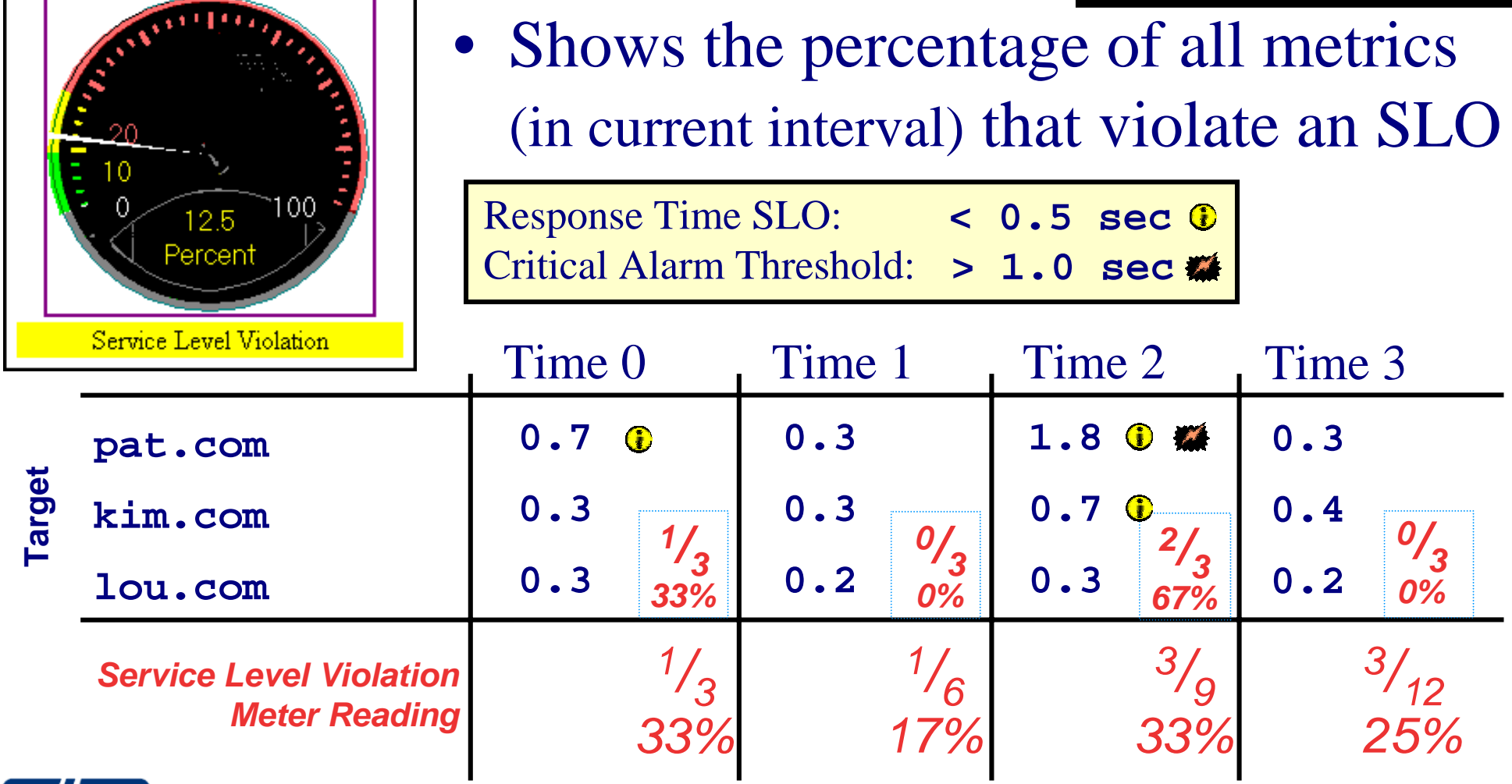

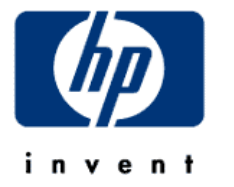

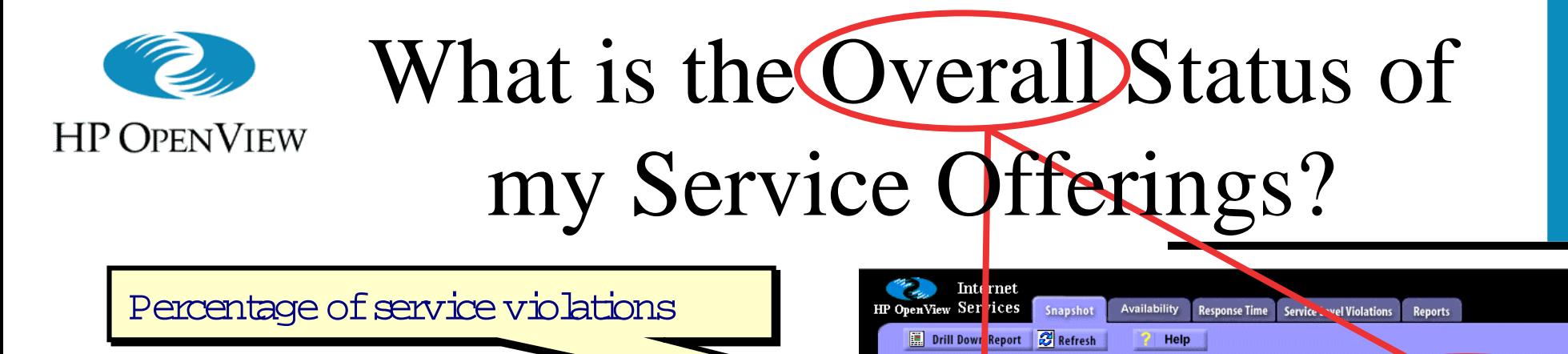

All Customers

Setup Time

10:00

Available

aponot for All Services

40:10 - 05/03/00 14:00 (4 Hours)

A verage service response tim e

O verall availability of services

Response tim e variations during the Response tim e variations during the snapshotinterval snapshotinterval

W hich service types experience the W hich service types experience the m ost (or few est) service violations?

D istribution of service availability oversnapshotinterval oversnapshotinterval

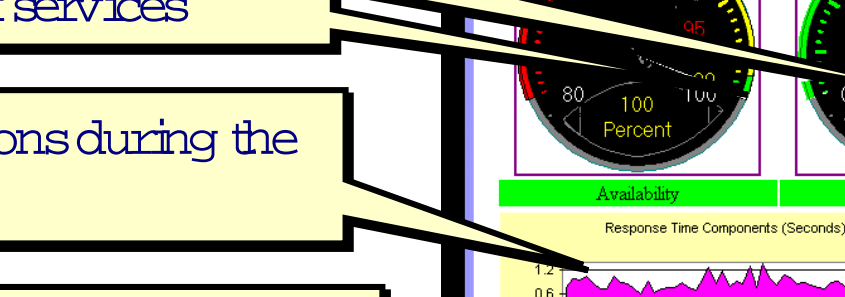

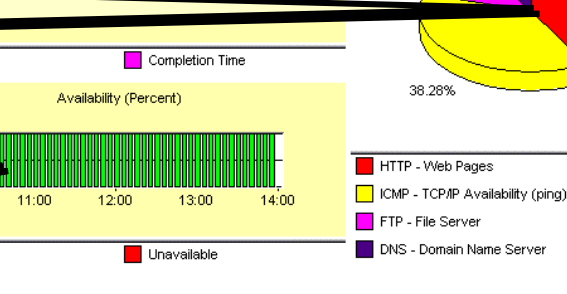

 $0.0$ 

 $0.9$ 

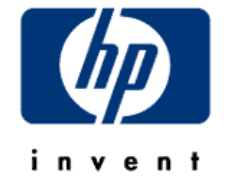

**All Customers** 

Service Level Violation

41.67%

Service Level Violations Service Level Violat<br>by Probe Type<br>8.73%

11.33%

All Services

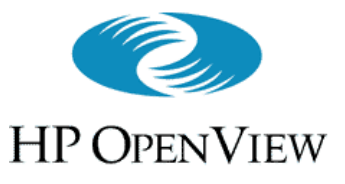

# What is the Status of Services for 'Akimbo Research'?

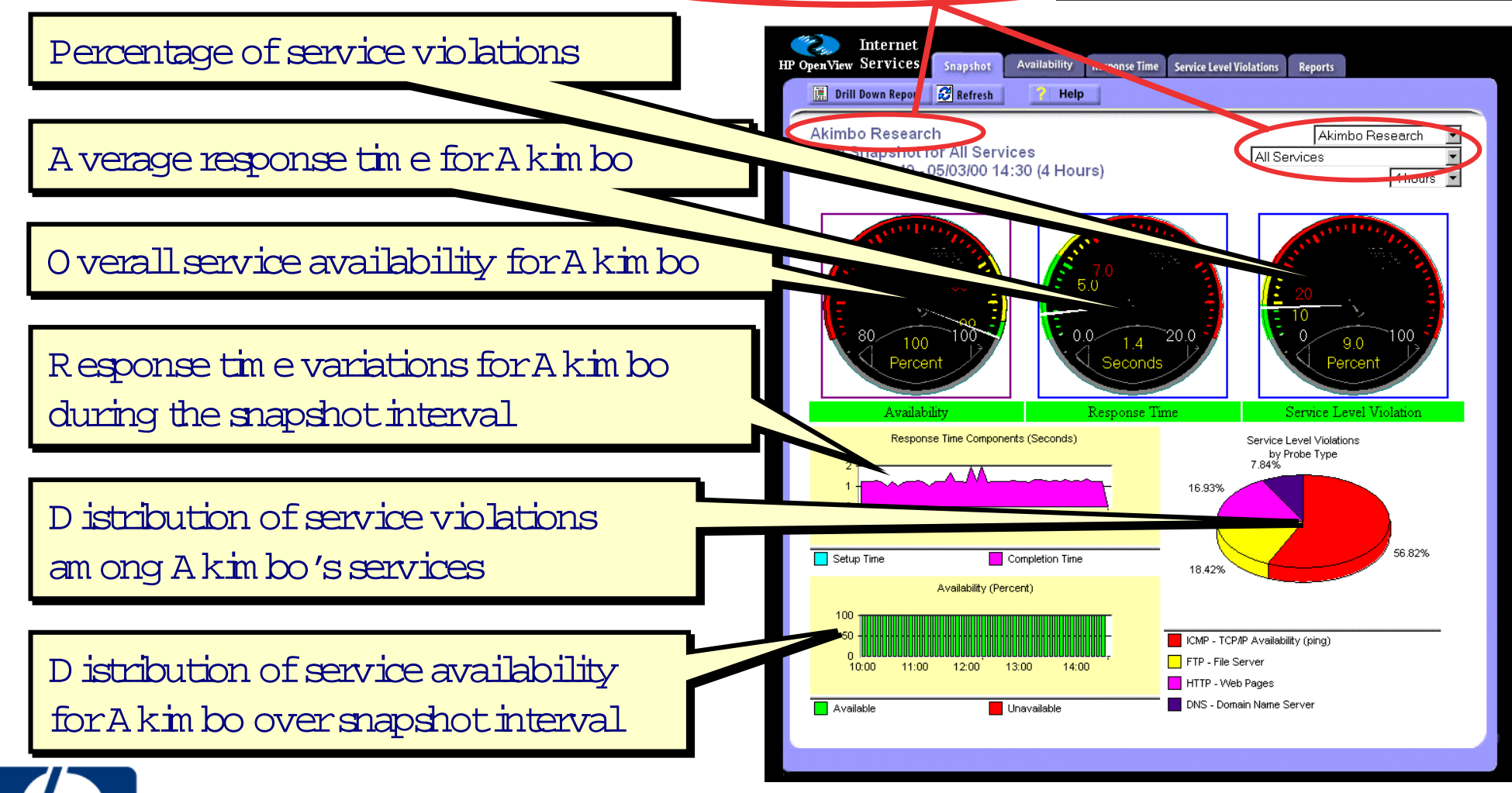

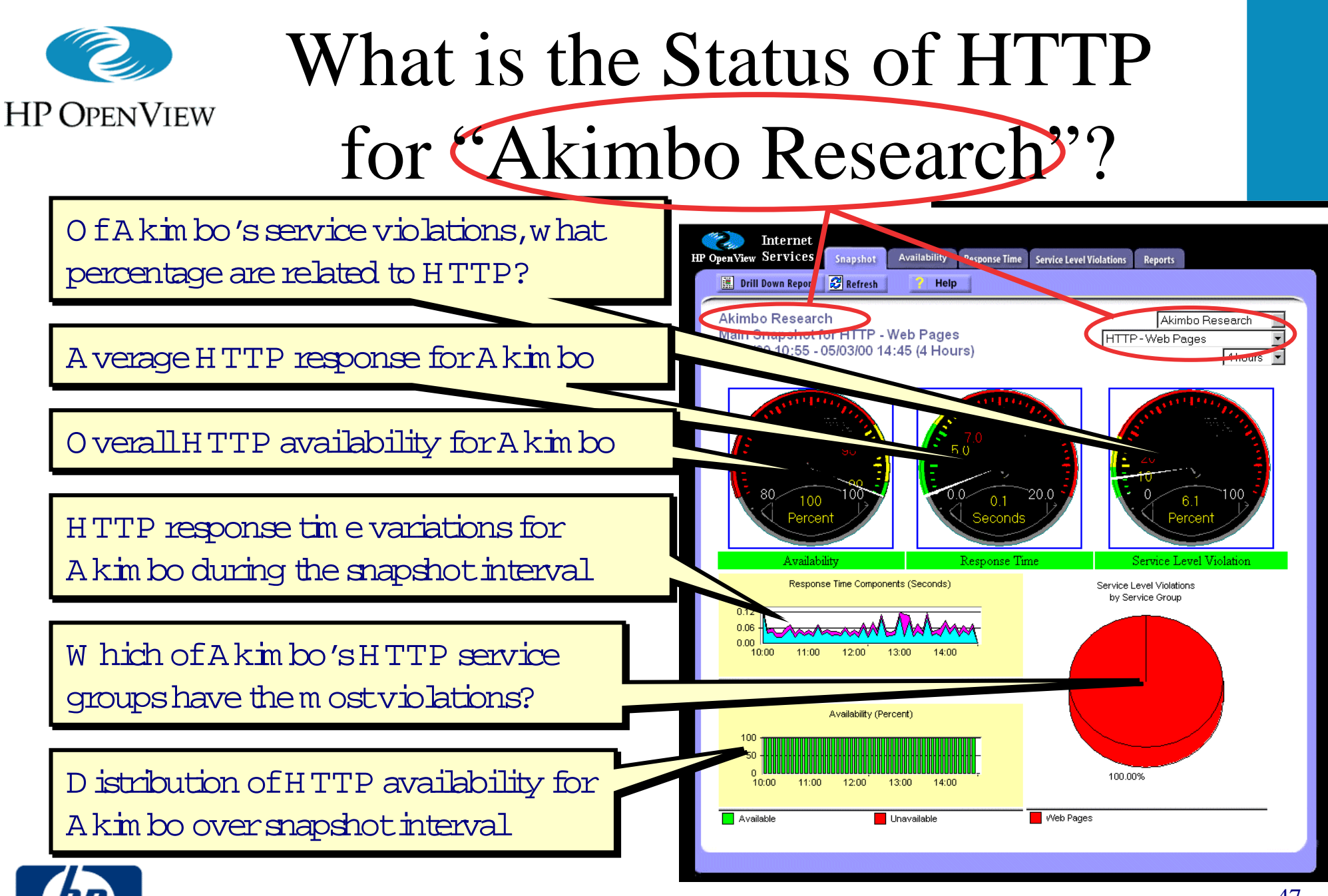

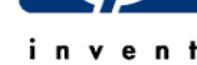

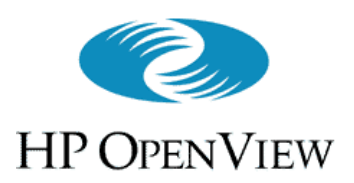

- Two modes let you send **VP-IS** alarms to **ITO** :
	- IT/Operations
		- The default, sends alarms to ITO with the **VP-IS** server name set in the **opcmsg** node attribute
		- **VP-IS** server must be configured in the ITO node bank
	- IT/Operations (proxy)
		- Sets the **opcmsg** node attribute to the IP-address of the target
		- All target nodes must be configured in the ITO node bank

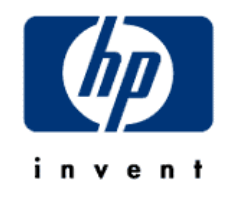

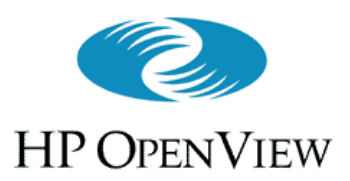

- ITO integration sets the **opcmsg** application attribute with this prefix
- ITO integration also sets the **opcmsg** message group attribute to:  **<ITO Prefix>\_<Probe Name>** For example: **VPIS\_HTTP**

**VPIS\_ICMP**

• So you can, e.g., create message groups for all monitored services, or set up a message template with specific conditions

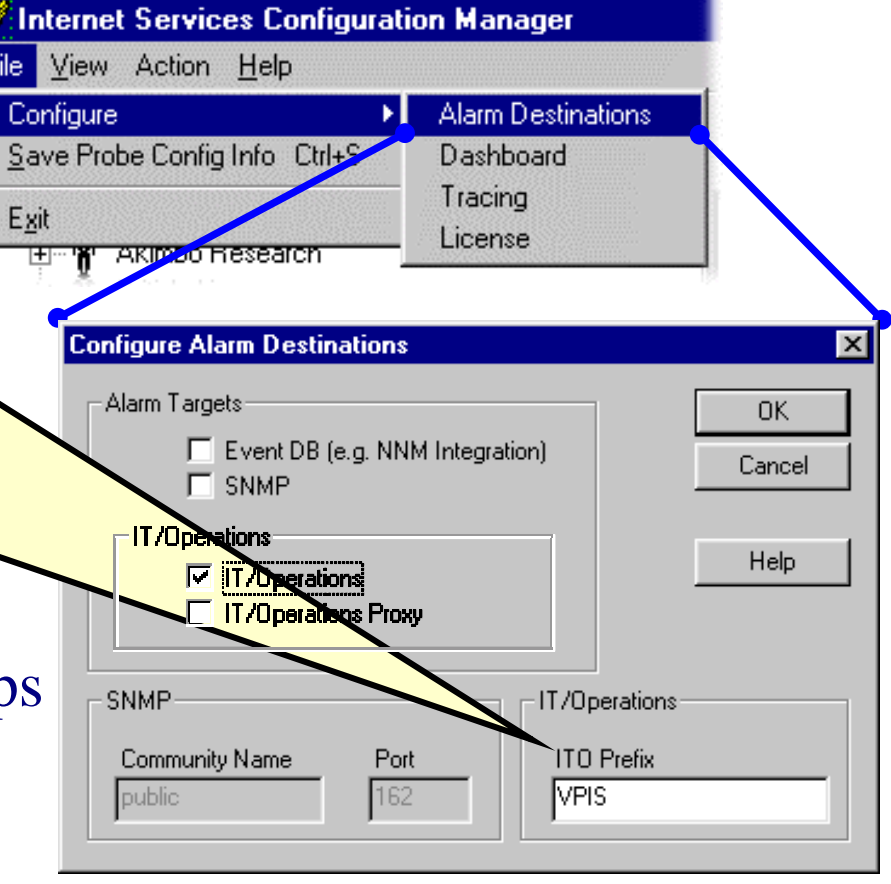

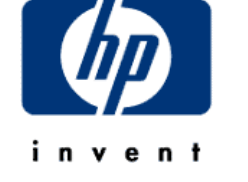

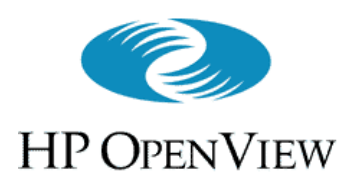

- 1. Add the **VP-IS** server to the **ITO** node bank
- 2. Install an **ITO** agent on the **VP-IS** server
- 3. If proxy mode, add target nodes to **ITO** node bank – Ensure node(s) belong to a node group and are added to the ITO administrator/operator Responsibility matrix
- 4. Add the **opcmsg(1|3)** message template to the **VP-IS** server node and distribute this template
- 5. Test: **opcmsg a=VPIS o=VPIS\_Test msg\_text="Test"**
- 6. Set the **VP-IS** alarm destination as shown earlier

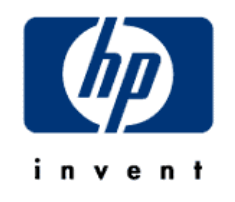

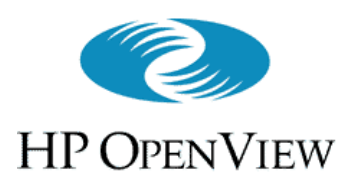

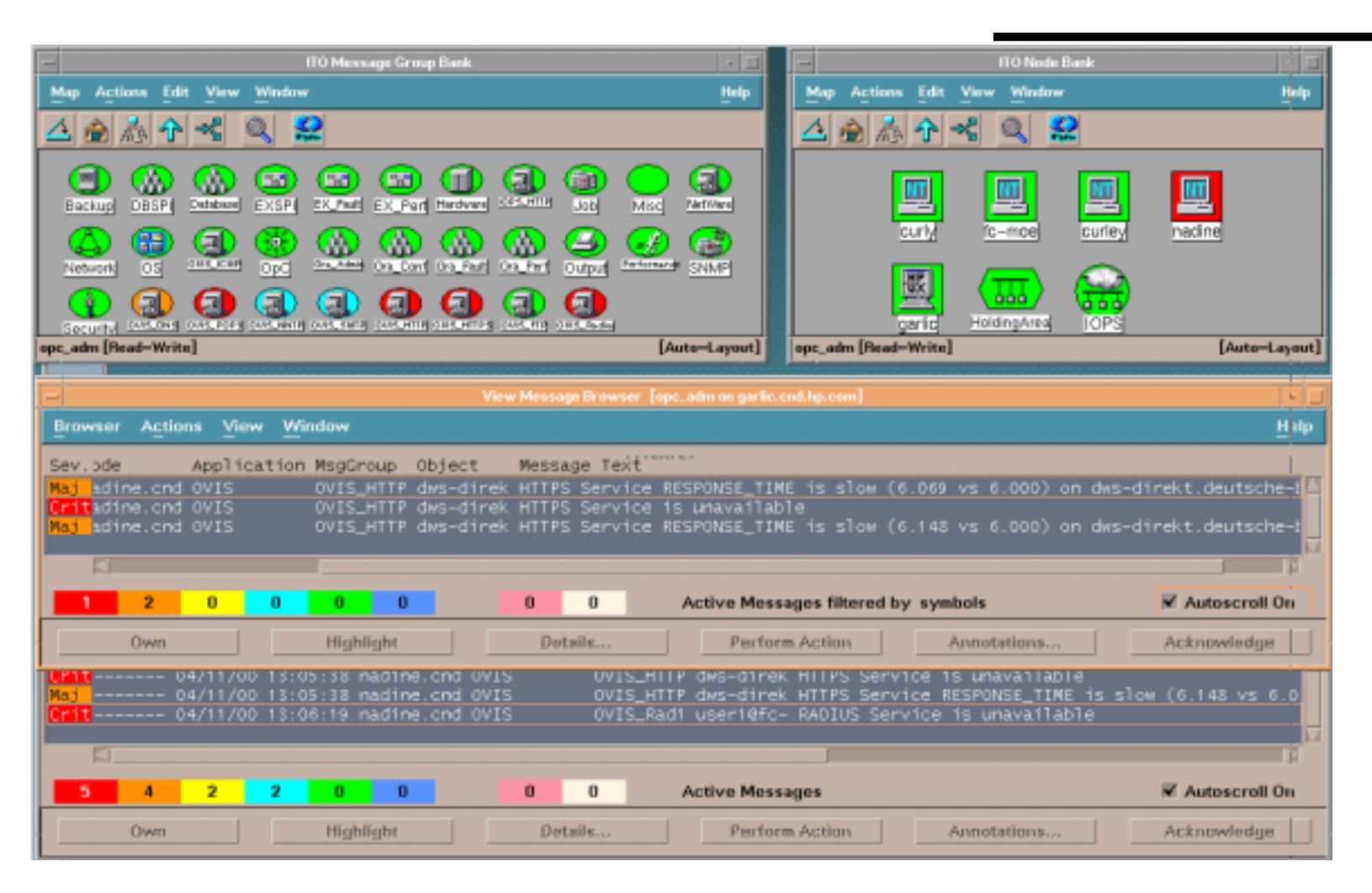

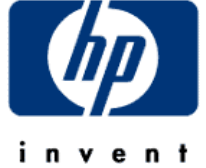

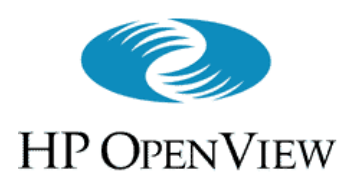

- •**NNM** integration lets you send **VP-IS** alarms to **NNM**
- • **NNM** integration adds **VP-IS** information to serviceproviding nodes in **NNM** submaps
	- New symbols under such nodes represent
		- **Customers** to which the node provides services
		- **Services** provided those customers
		- **Service Level Objectives** of each service
- Integration also populates views in *Customer Views*, if present

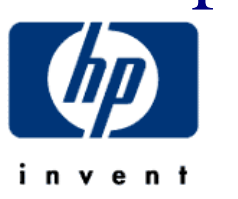

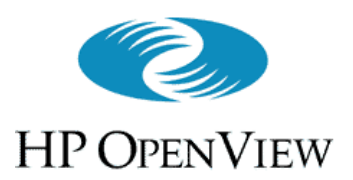

### • Requirements

- **NNM** version 6.0 or higher
	- *Customer Views for NNM* is optional
- $\mathcal{L}_{\mathcal{A}}$  , and the set of the set of the set of the set of the set of the set of the set of the set of the set of the set of the set of the set of the set of the set of the set of the set of the set of the set of th IP submaps must be persistent to all levels
	- On Windows NT, the persistence default is not suitable
	- See **NNM**'s *A Guide to Scalability and Distribution*
		- $\mathcal{L}_{\mathcal{A}}$  , and the set of  $\mathcal{L}_{\mathcal{A}}$  Chapter 2: background about on-demand submaps and persistence
		- $\mathcal{L}_{\mathcal{A}}$ Chapter 4: instructions for changing the level of persistence
	- Potentially requires additional memory to maintain **NNM** performance

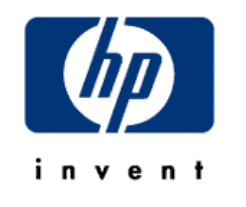

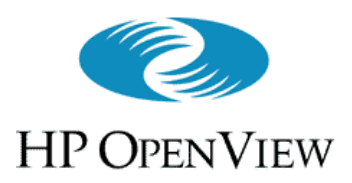

1. Ensure that **VP-IS** is fully installed and operational, to create a **VP-IS** server with which to integrate

Remaining steps occur at the NNM station(s) you want to integrate with

- 2. Set submap persistence to "All Levels" (if necessary)
- 3. Install integration package using instructions on **CD-ROM** cover
- 4. Start **NNM** as usual

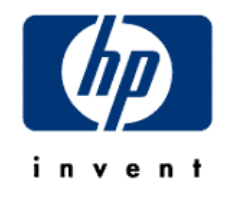

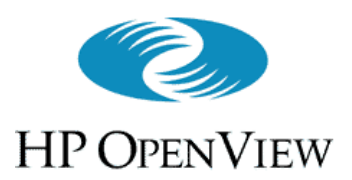

### • What's new:

- $\mathcal{L}_{\mathcal{A}}$  New Alarm category
	- Default destination for VP-IS alarms
- New menu
	- Items for obtaining details on VP-IS tagged nodes, and for launching VP-IS interface
- $\mathcal{L}_{\mathcal{A}}$  New symbols in submaps to represent **VP-IS** customers, services, and service-level objectives

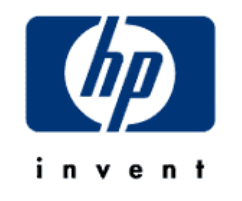

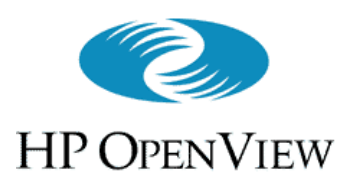

### Alarms (Integrating NNM and VP-IS, cont'd)

- Alarms in this category originate from the **VP-IS** system
- **VP-IS** alarms work the same as other **NNM** alarms
	- Use standard NNM methods to configure and manage them as necessary
	- Acknowledge or delete them as usual
	- Acknowledging/deleting an alarm does not change the status of the associated service objective symbol in the map (described later)

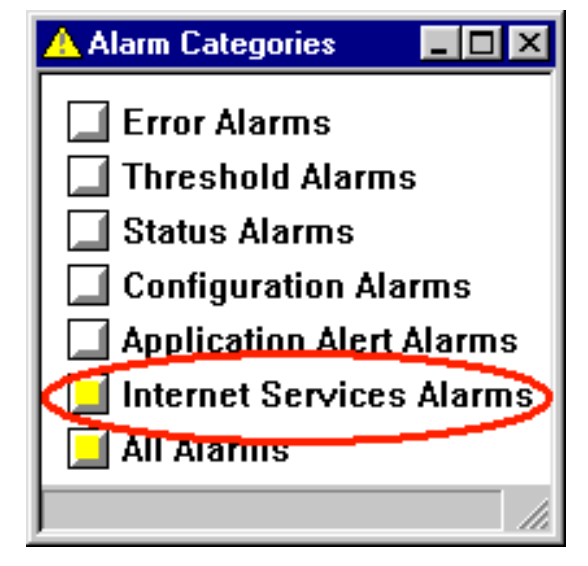

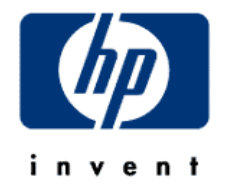

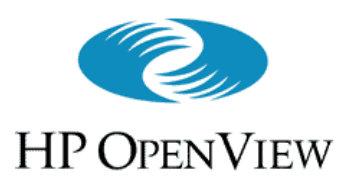

## Internet Services Menu (Integrating NNM and VP-IS, cont'd)

- • **Rebuild Internet ServicesSymbols**
	- Rebuilds the **VP-IS**-added symbols in the map according to the current data
- **Node Details**
	- Show all details **VP-IS** has about aselected node
- Remaining items launch **VP-IS** dashboard as indicated
	- If using Netscape Navigator on Windows NT, dashboard items (excepting "**All**") are broken

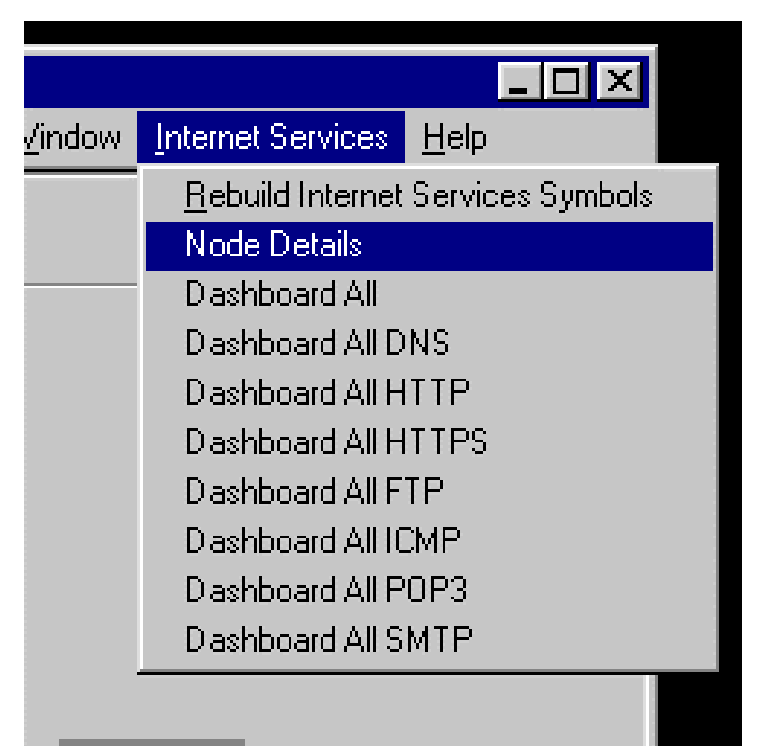

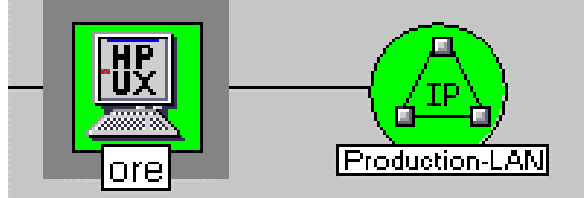

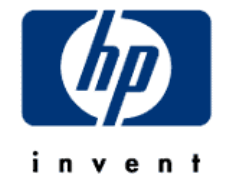

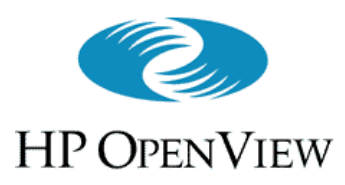

## Internet Services Symbols (Integrating NNM and VP-IS, cont'd)

- The node-level submap of a **VP-IS** target node, if in the **NNM** management domain, gets new symbols that represent customers receiving services from the node
- Service symbols in the customer's child submap represent the services provided to that customer by this node

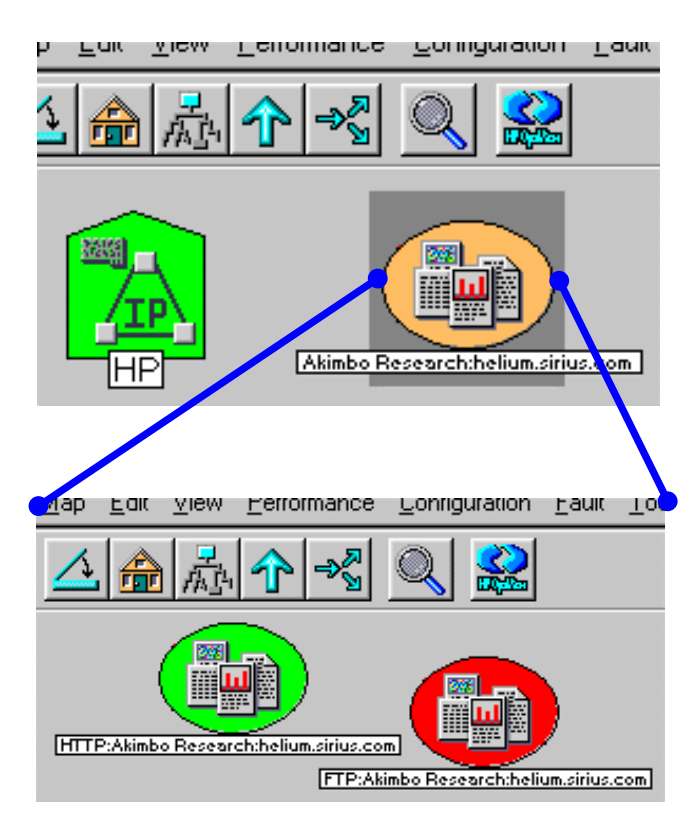

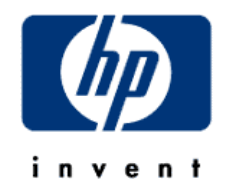

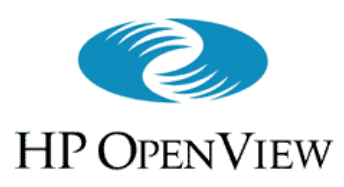

## Internet Services Symbols (Integrating NNM and VP-IS, cont'd)

- In response to an alarm from **VP-IS**, **NNM** creates a symbol to represent the SLO sending the alarm
- SLO-symbol color reflects alarm severity
- SLO-symbol names can be long
	- Use Panner (or, on NT, rightclick on symbol) for more readable view

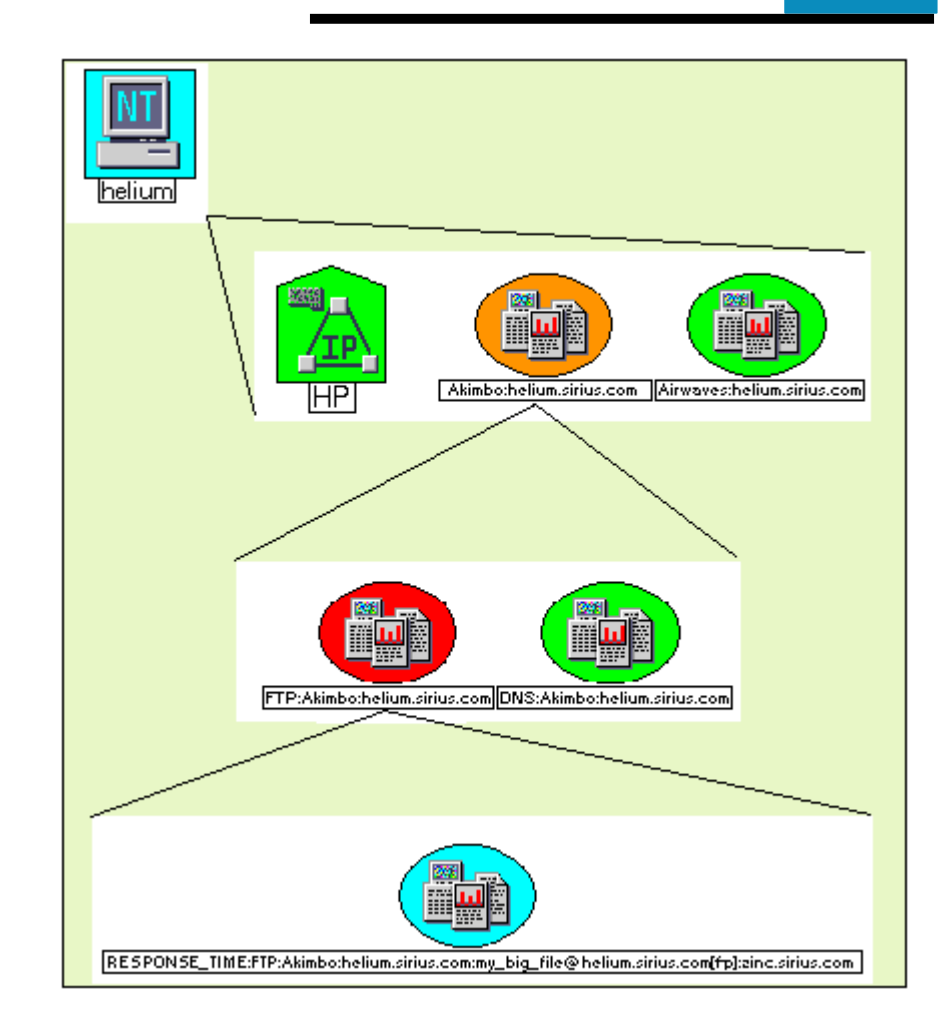

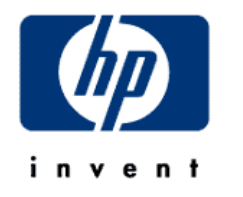

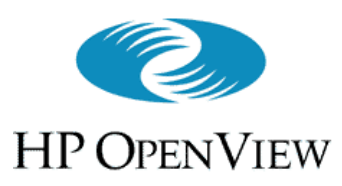

## Batch Configuration (Scalability and Distribution, cont'd)

- Consider batch configuration when:
	- Large numbers of services to target
	- Targets available in some machine-readable form
- Create a tool to reformat the targets and feed them into the **VP-IS** batch configuration interface
- Use batch interface to save **VP-IS** configurations(and potentially distribute to other **VP-IS** installations)

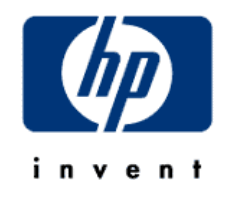

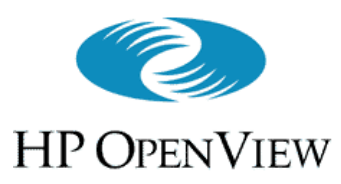

Batch Configuration (Scalability and Distribution, cont'd)

- The **IOPSload** program is the batch configuration interface
	- $\mathcal{L}_{\mathcal{A}}$ **IOPSload** uses **XML** to define configurations
	- Command options:
		- **-save <file>** :stores current configuration into **<file>** of **XML**
		- **-load <file>** :adds configuration data in **<file>** of **XML** to current configuration (does not replace current configuration)
		- **-check** :verifies syntax of **<file>** of **XML**
		- **-remove <file>** :removes configuration data defined in **<file>** of **XML** from current configuration

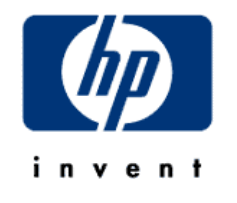

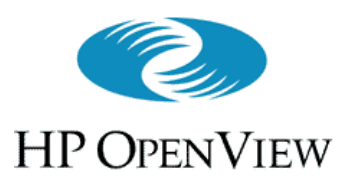

# Remote Probes

(Scalability and Distribution, cont'd)

- Manual process in the first release
	- Transfer certain binaries from the local **VP-IS** management station to the remote computer where the probe is wanted
	- Transfer configuration information created on the local **VP-IS** management station to the remote computer where the probe is wanted
	- Start up the remote probe

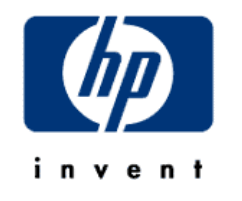

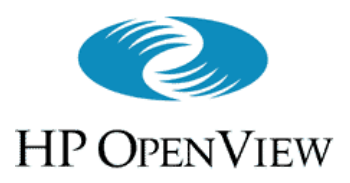

# Case Study - VantagePoint Internet Services

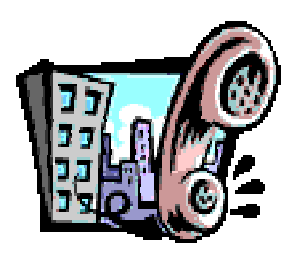

**InternalE-Services**

Service LevelM anagem ent

C onfiguration/C hange

H elp D esk

Service Reporting

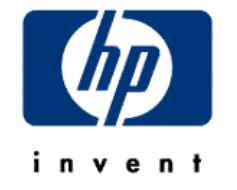

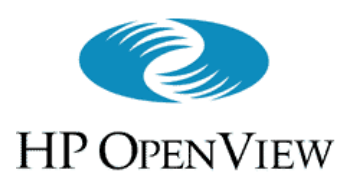

e n

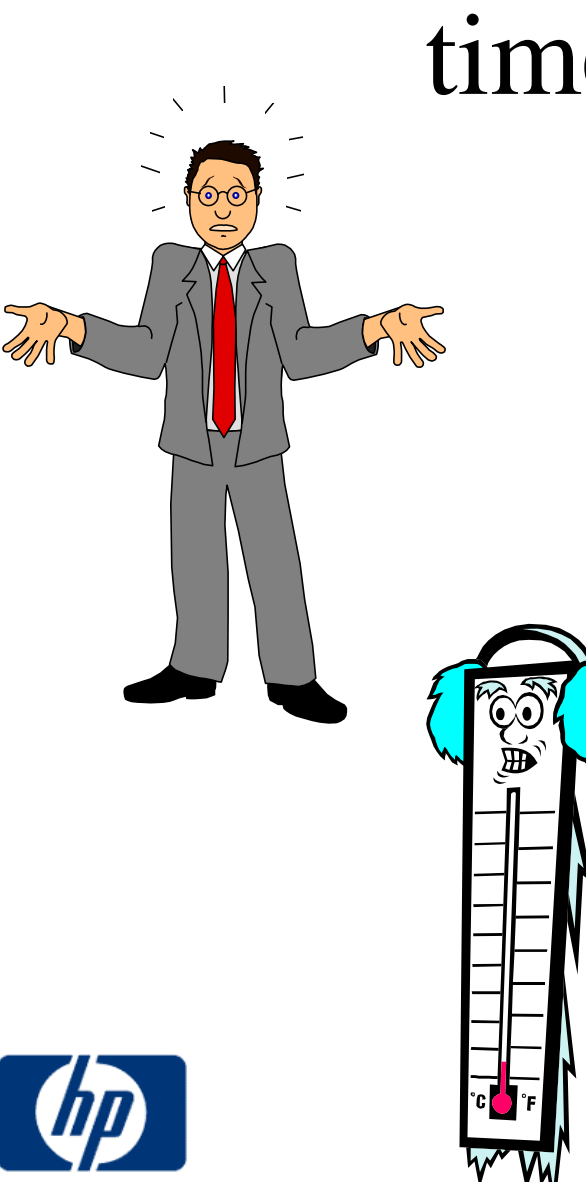

# Jim's Challenge: End-to-end service response time analysis per customer

- • Empower his operators, help desk staff and account managers with the tools for managing internet service levels
- • How can he leverage existing troubleshooting tools while providing staff with at-a-glance information by customer and by service?

64

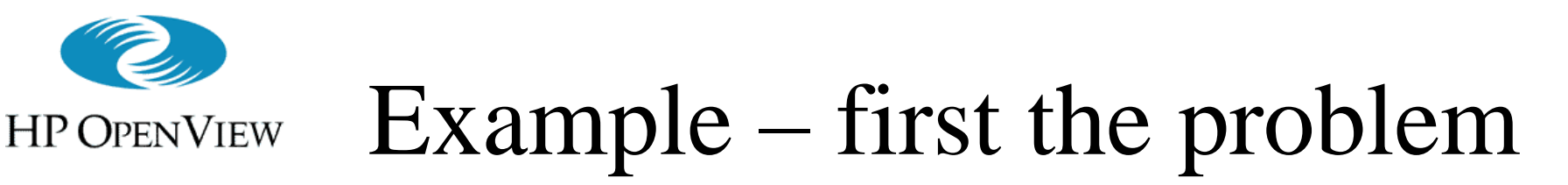

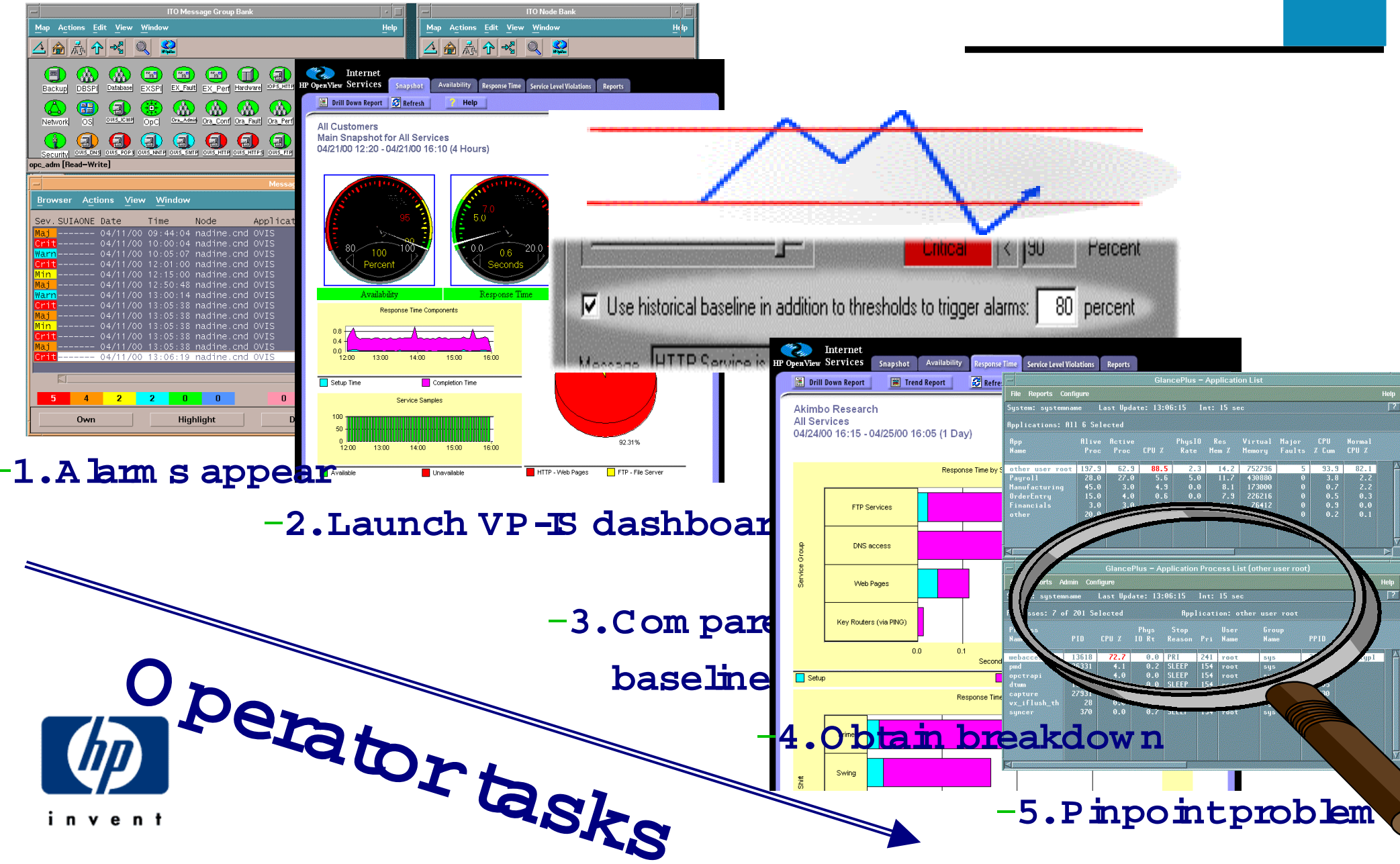

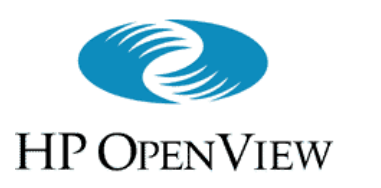

## Example – customer care

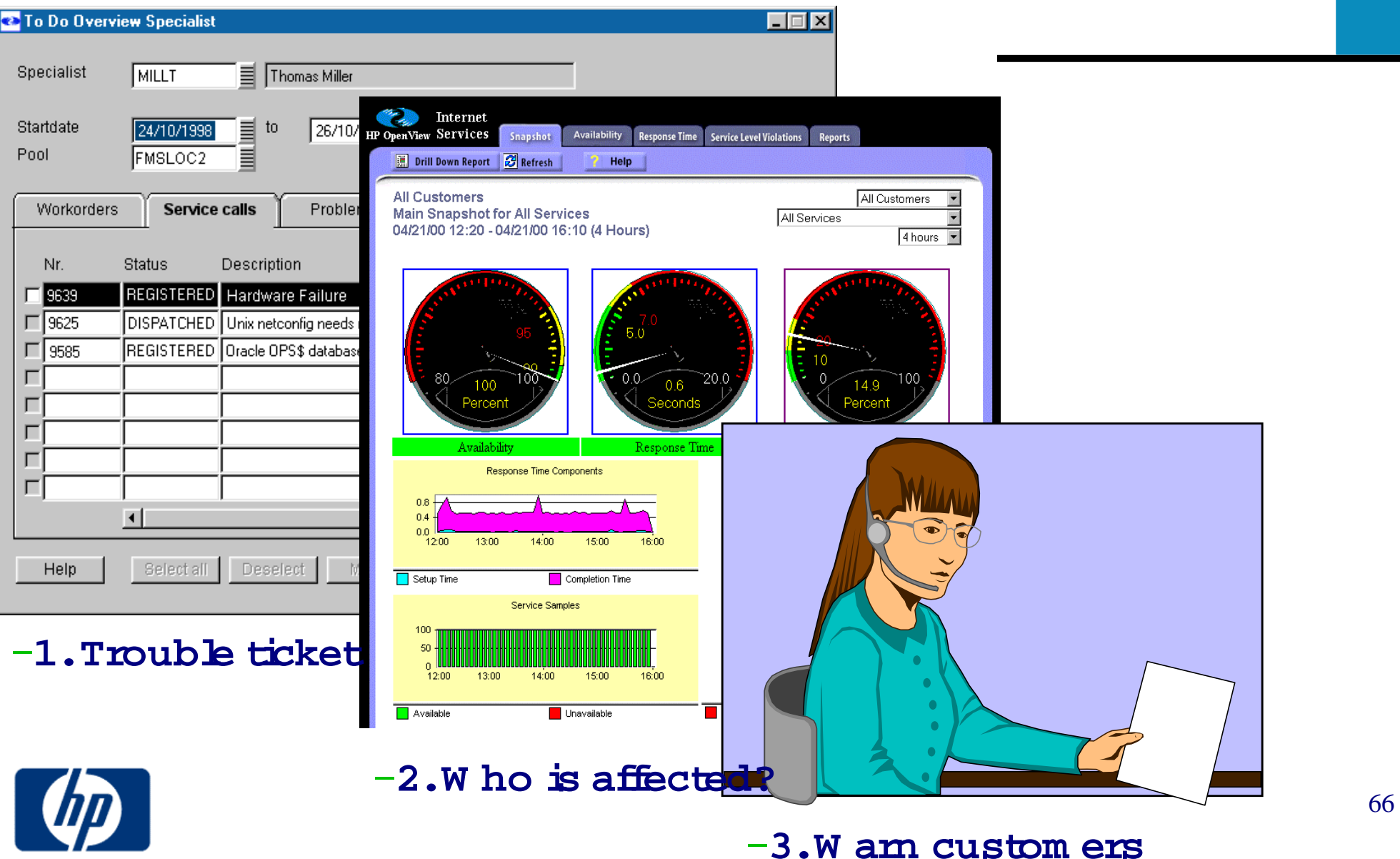

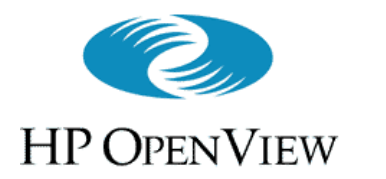

### Example – account manager

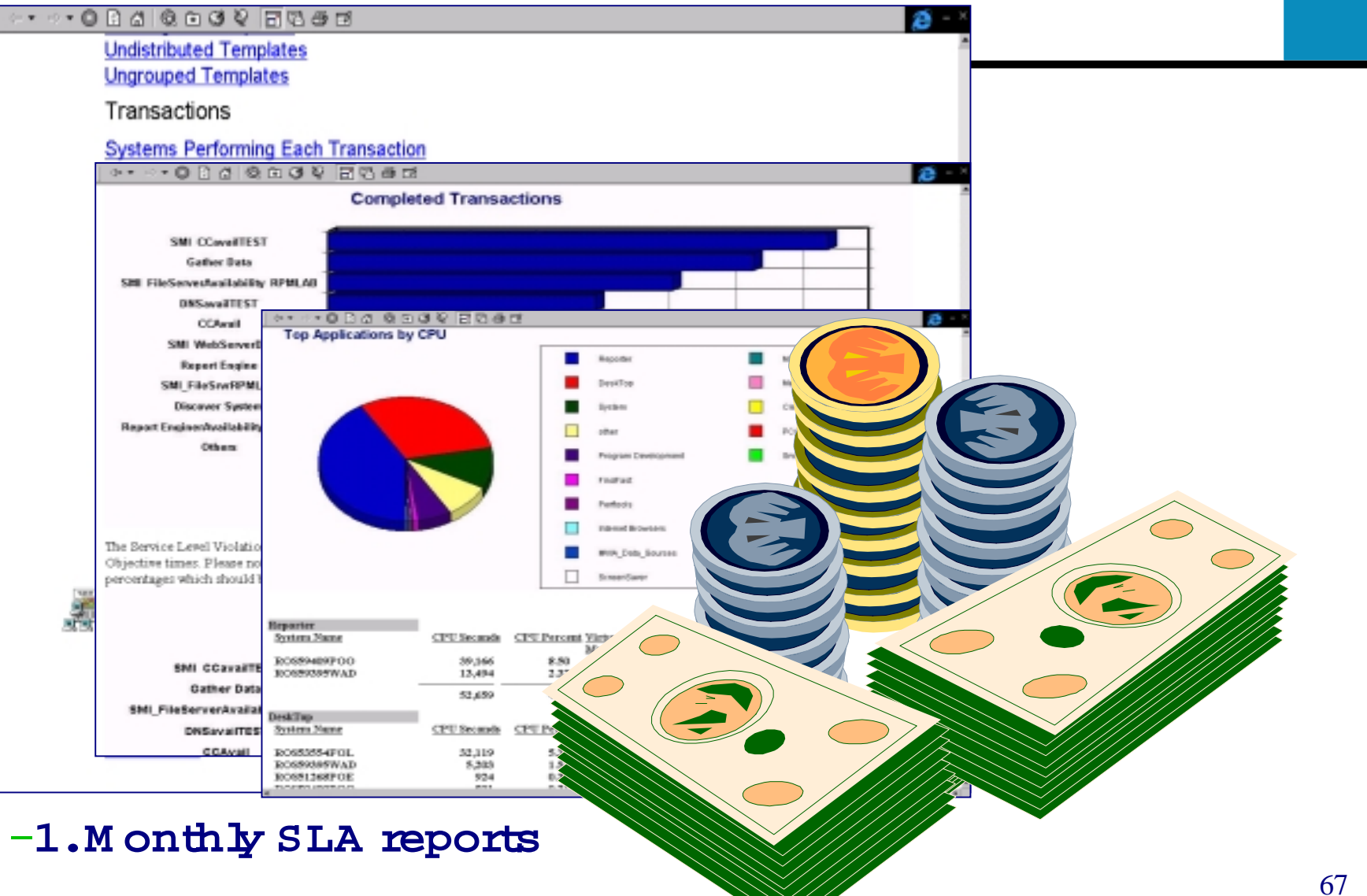

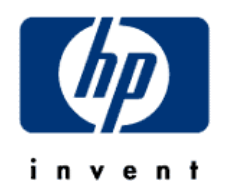

–**2.SLA C reditM anagem ent**

#### **HP OpenView VantagePoint Internet ServicesHow VPIS compares to HP OPENVIEW Micromuse ISM**

• VPIS shows monthly, weekly and daily trend reports based on historical measurement data; this allows the users to get out of the firefighting mode to become proactive

Micromuse only does neartime alarming but no historical trend reporting

• VPIS offers a UI for defining SLAs and alarms whenever these SLA is violated

Micromuse doesn't allow for the definition of SLAs

•VPIS is tightly integrated with NNM and VP Operations Micromuse doesn't have such a strong integration with market-leading troubleshooting tools

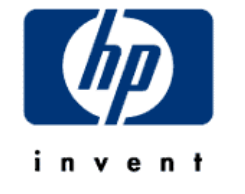

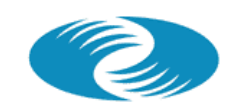

**HP OPENVIEW** 

# **How VPIS compares to Agilent Firehunter**

- VPIS allows customers to get all support from HP With Firehunter the customers get yet another vendor that they have to establish support agreements with
- VPIS integrates tightly into the suite of OV troubleshooting tools Firehunter is a point product only with less strong of an integration with OV troubleshooting tools
- VPIS support leading edge technologies such as WAP Firehunter doesn't offer a solution for WAP management

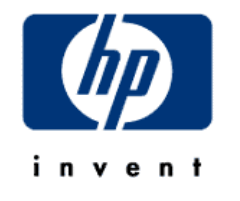